# CTR Survey Training April 18, 2024

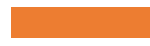

# CTR Tool SETTING UP A SURVEY

# CTR Tool: logging into the CTR tool

### Log in at ctrsurvey.org, click **MANAGEMENT DASHBOARD** to see **MY NETWORKS**.

Search to find the **WORKSITE** for which you are setting up a survey. Verify that you are choosing a *worksite* rather than an *organization* or *jurisdiction*.

Click the **worksite** name to navigate to the network information screen.

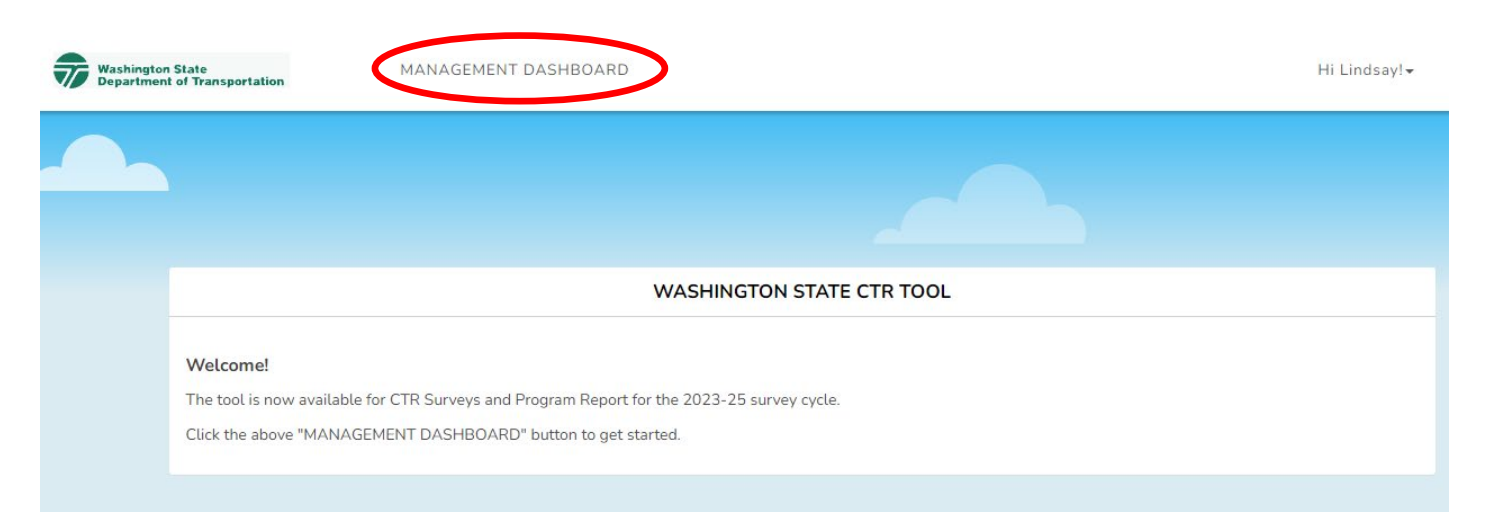

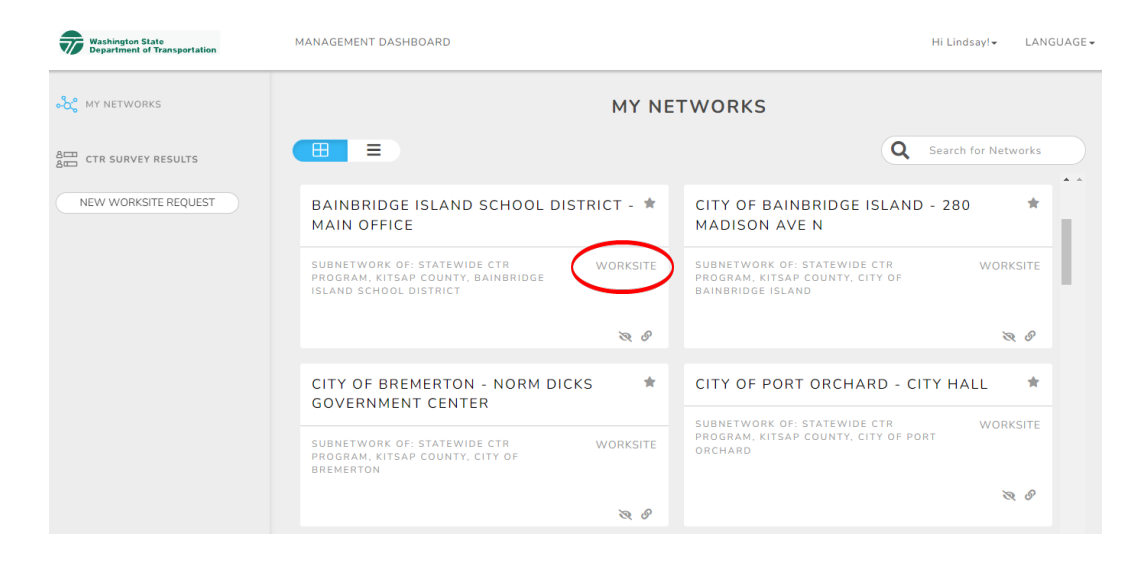

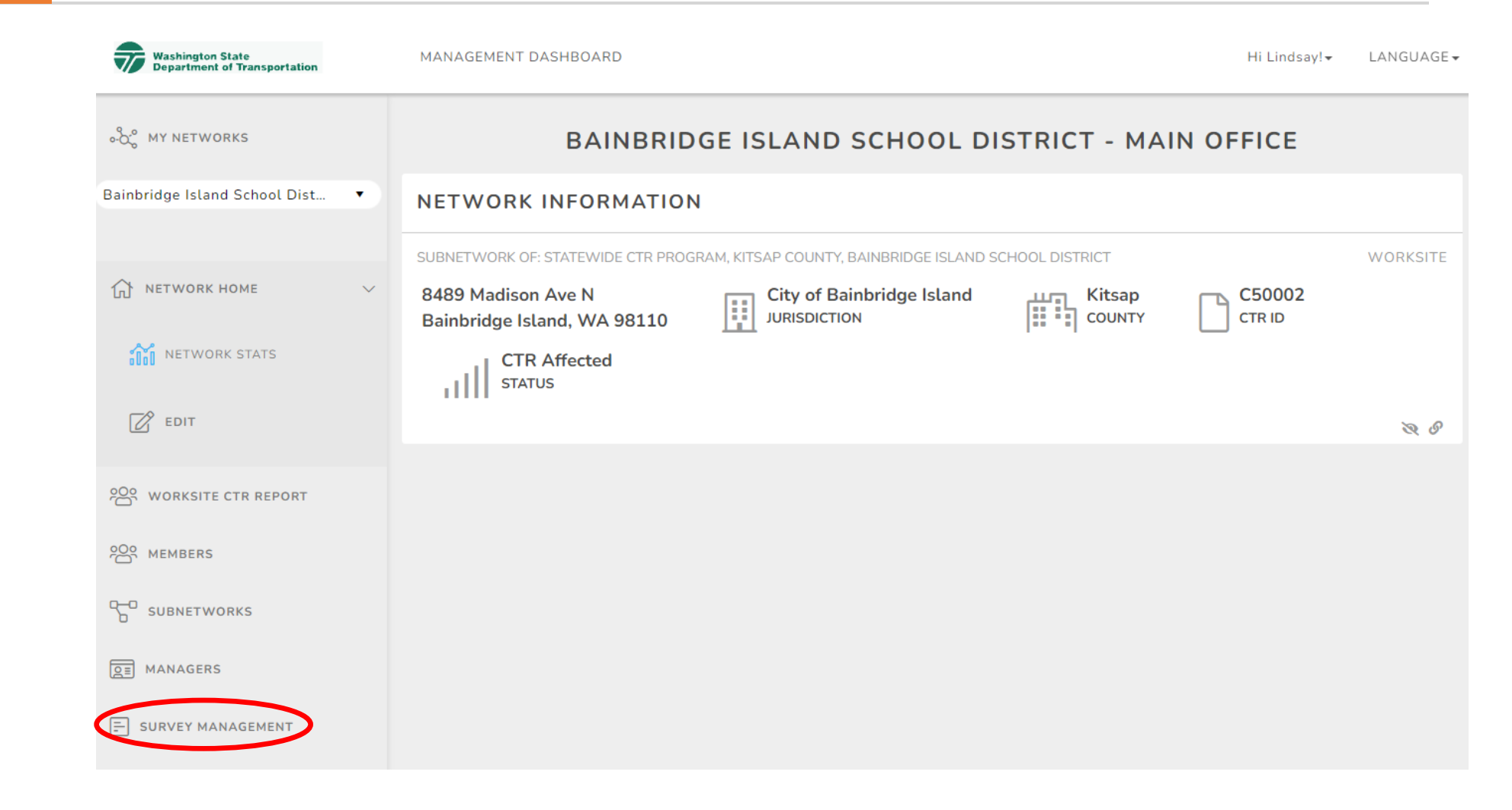

### In the table of contents on the left, click **SURVEY MANAGEMENT**.

Find the **NEW SURVEY**  dropdown menu.

Choose **New CTR Survey** from the dropdown menu. Select "New Kitsap – CTR Survey" from the list.

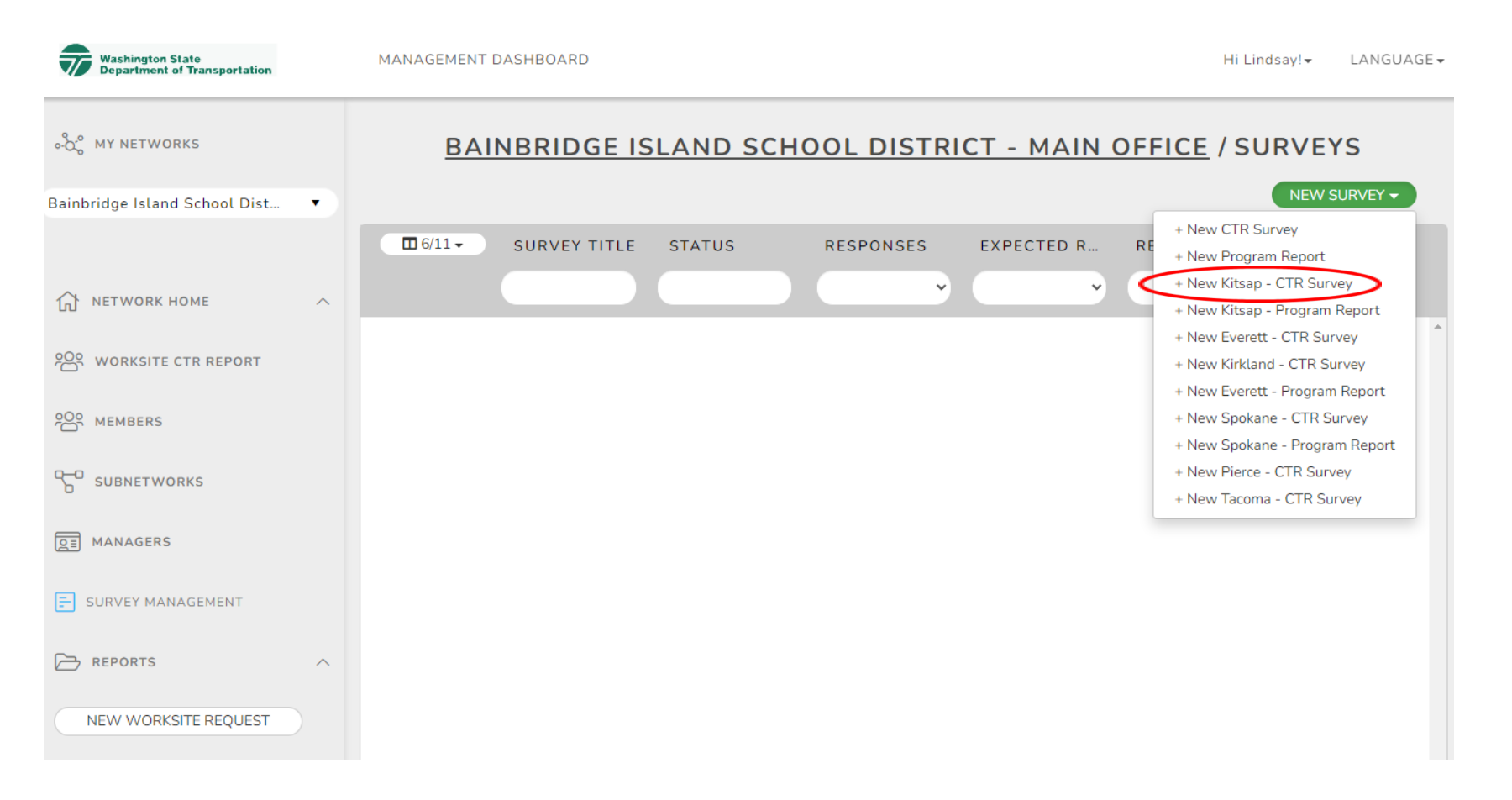

Change the **Survey Title** to something unique (e.g., 2024 Bainbridge Island School District CTR Survey).

- Include worksite name and year to avoid any confusion from respondents.
- **DO NOT** go back and change the name of the survey after it's been created!

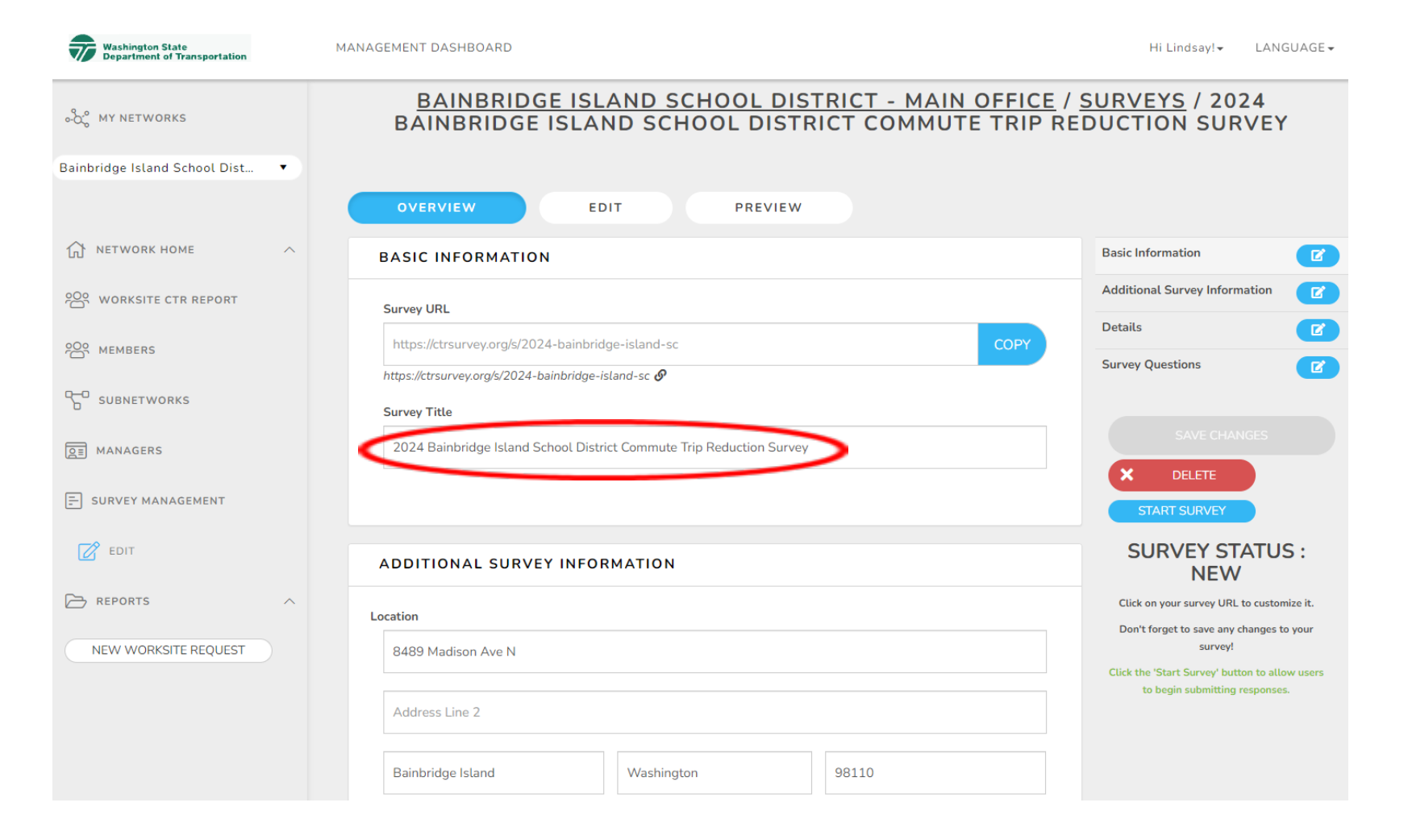

In **ADDITIONAL SURVEY INFORMATION**, verify that the worksite location is correct. The system will use the worksite's address to calculate commute distances. If the address is incorrect, email Lindsay Kuiphoff at **lindsayk@kitsaptransit.com** 

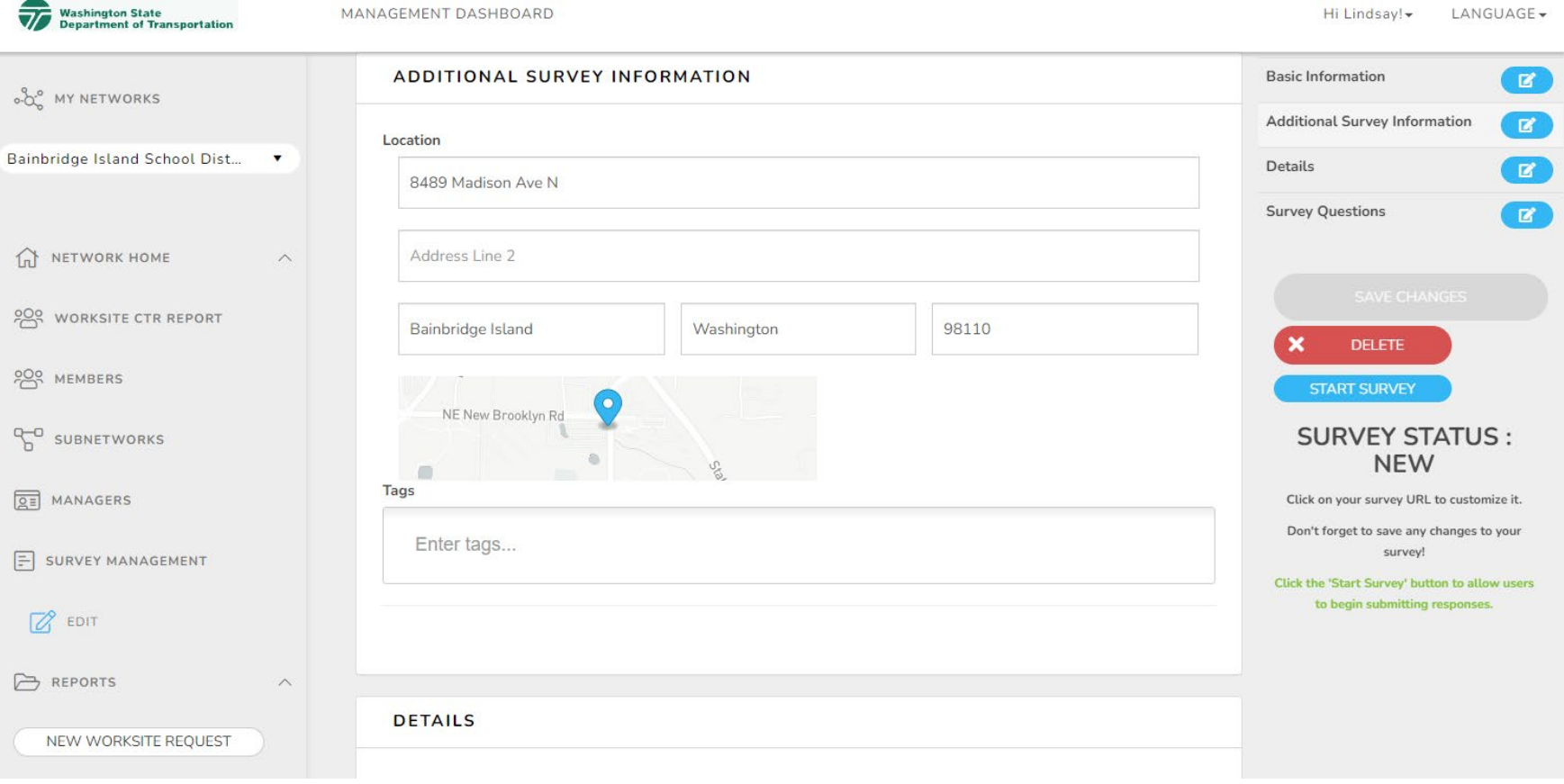

In **DETAILS,** verify the number of people surveying. This will generally match the total number of employees at the worksite.

- This number is used to create the response rate and estimate the number of CTRaffected employees.
- If the number in this field no longer represents the number of employees at the worksite, change the Worksite Size on the EDIT page (under NETWORK HOME) to save it permanently

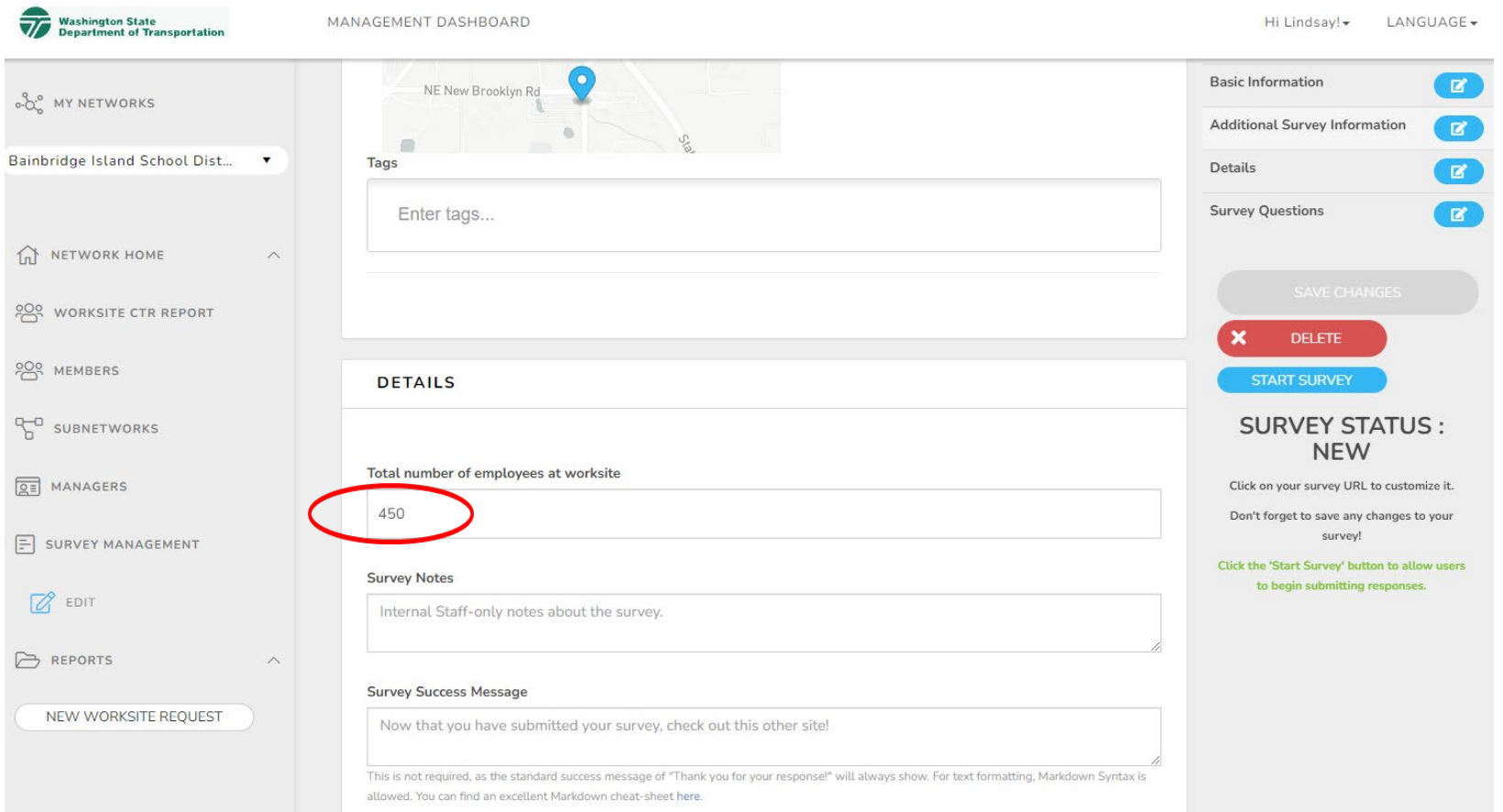

**OPTIONAL:** In **DETAILS,** edit the **Survey Success Message**. Some options include:

> • Provide a link to your internal website for additional commute information.

### **\$25 Gift Card Available**

- Ask survey respondents to email a screenshot of the completed survey as a raffle entry.
- If you have a Survey tool, you could create a separate survey asking for the name or email address of who completed the survey.

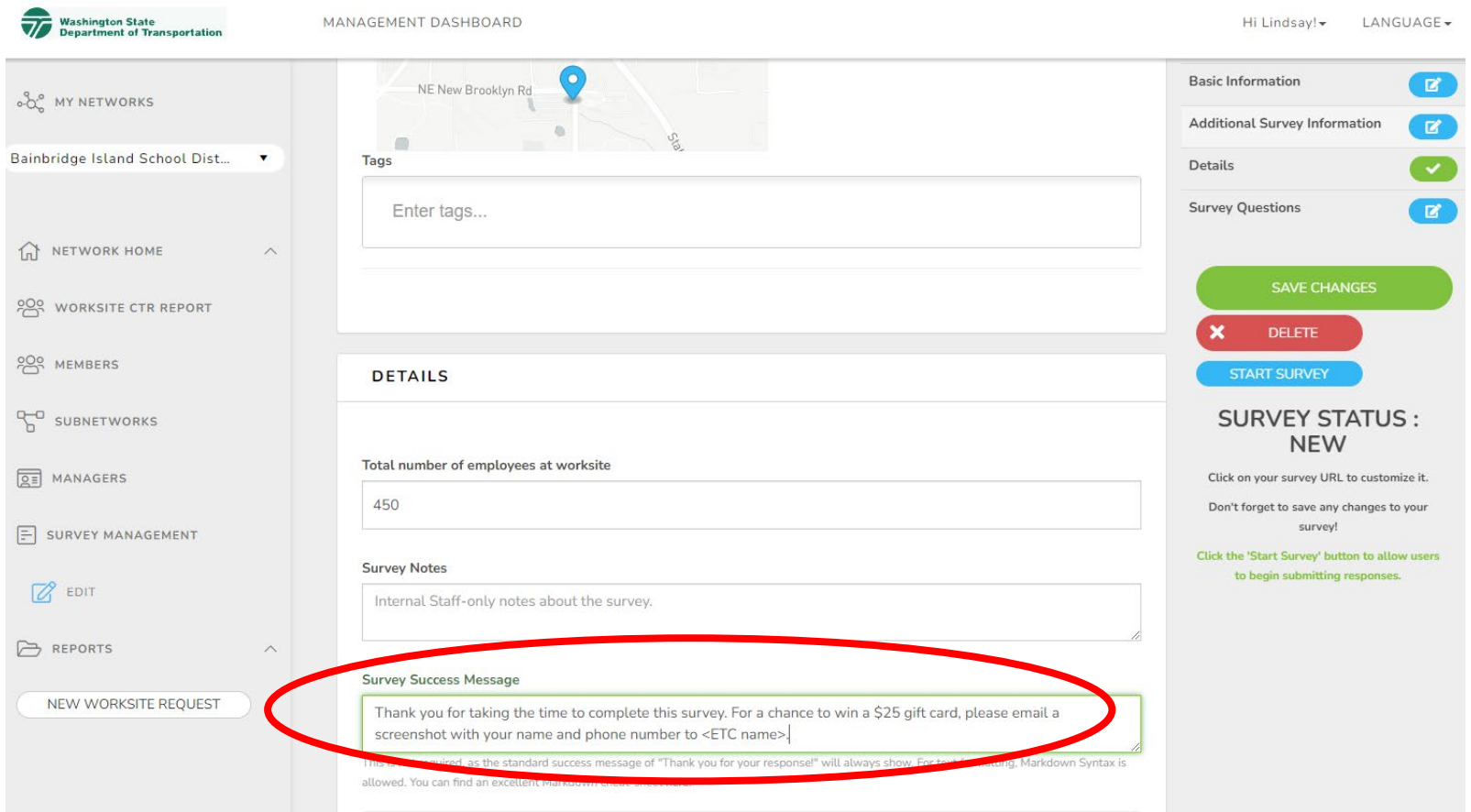

### 11.Click **SAVE CHANGES** once you are done editing

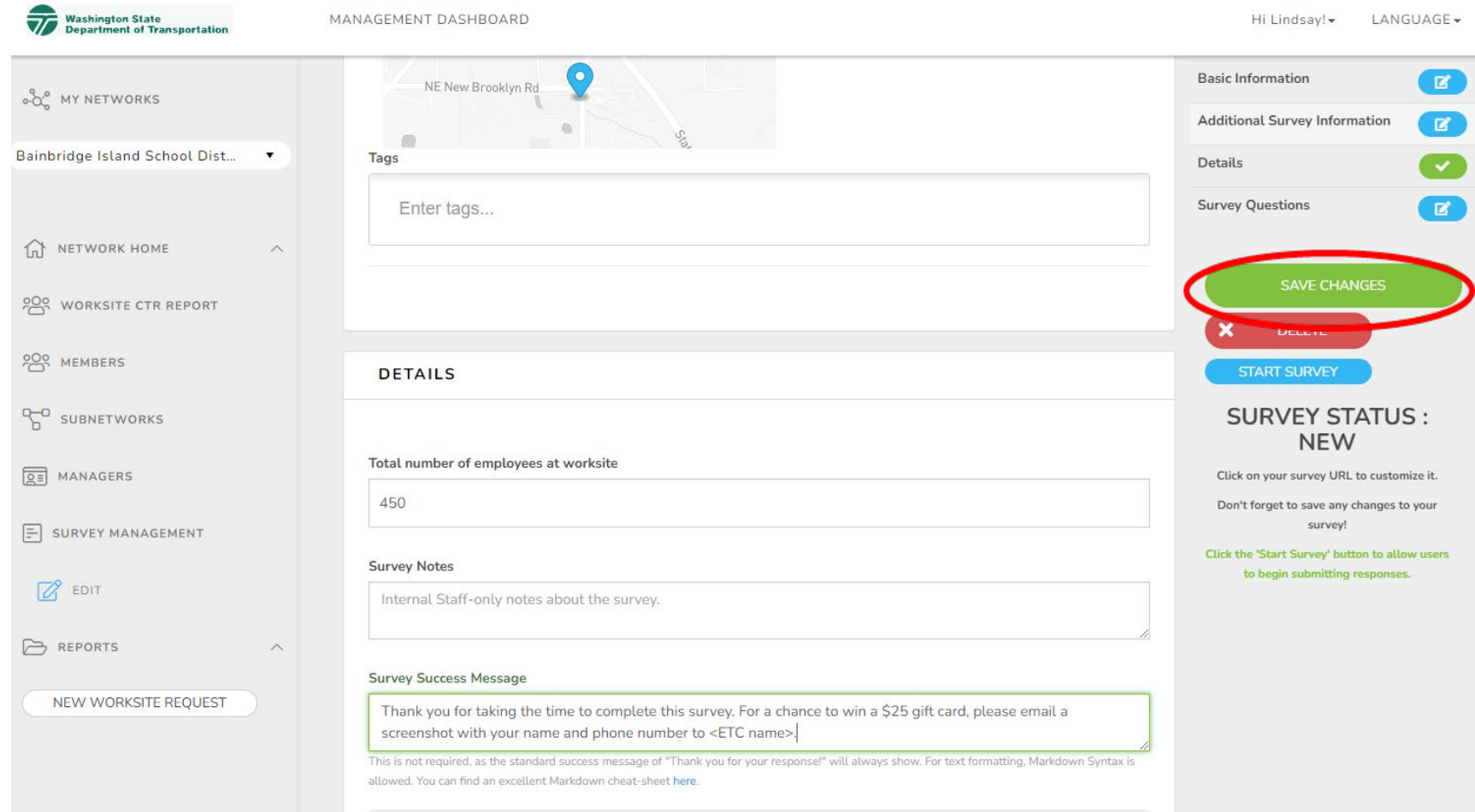

# CTR Tool PREVIEW THE SURVEY

Click **PREVIEW.** This will allow you to "take" the survey without affecting the results.

2

E

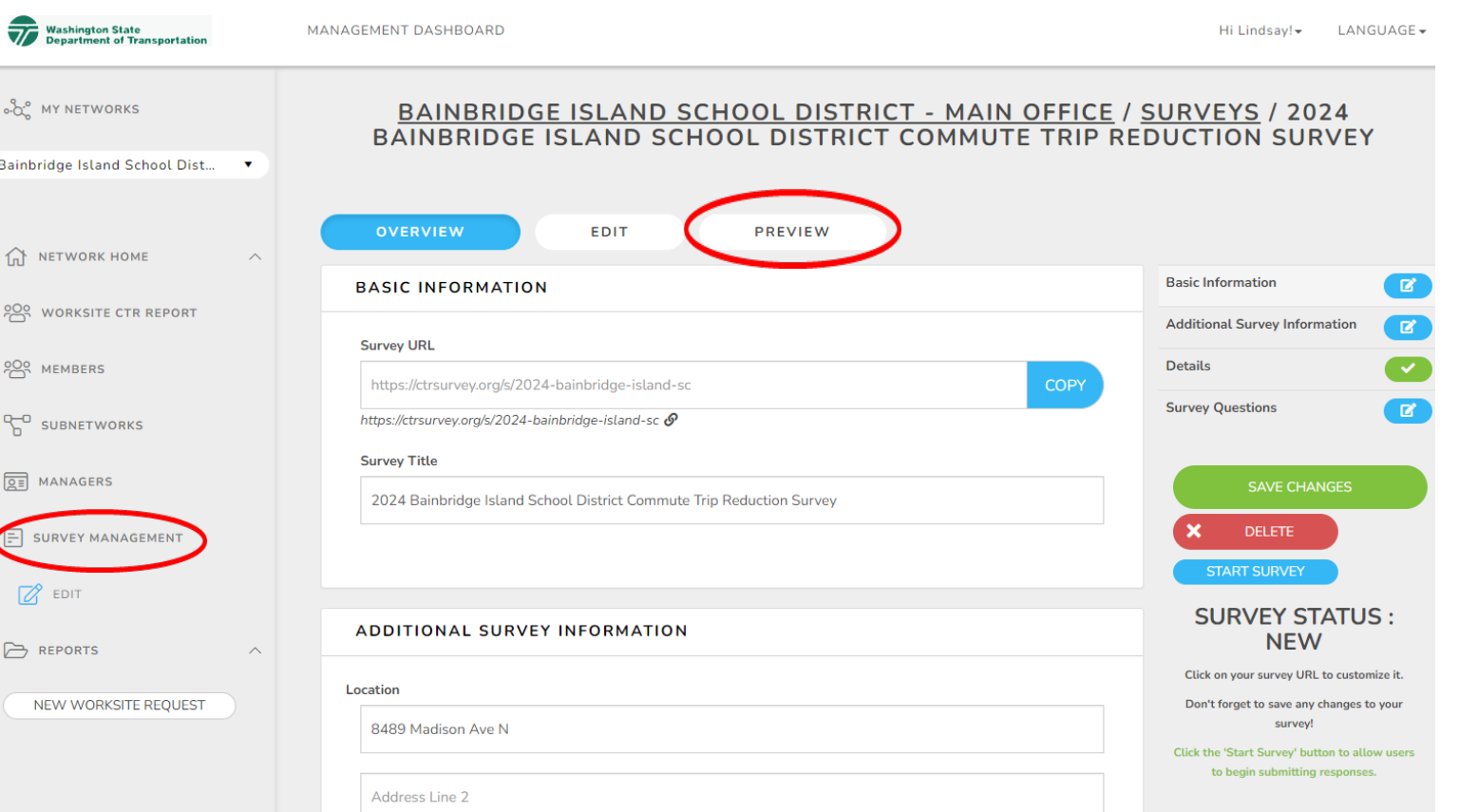

Brief explanation of the CTR Survey. Click through the survey questions (answering questions as necessary) to review how the questions will appear.

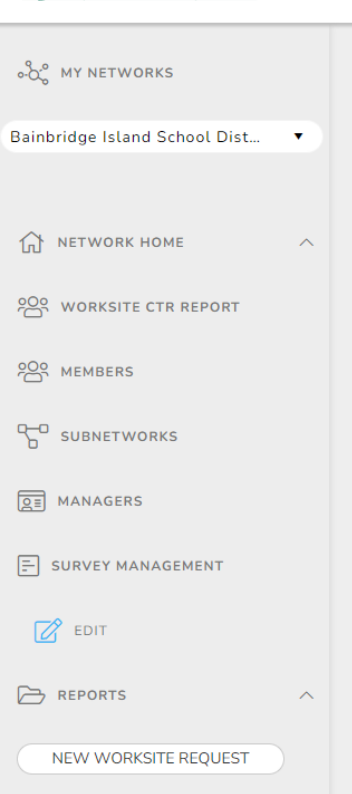

**Washington State<br>Department of Transportation** 

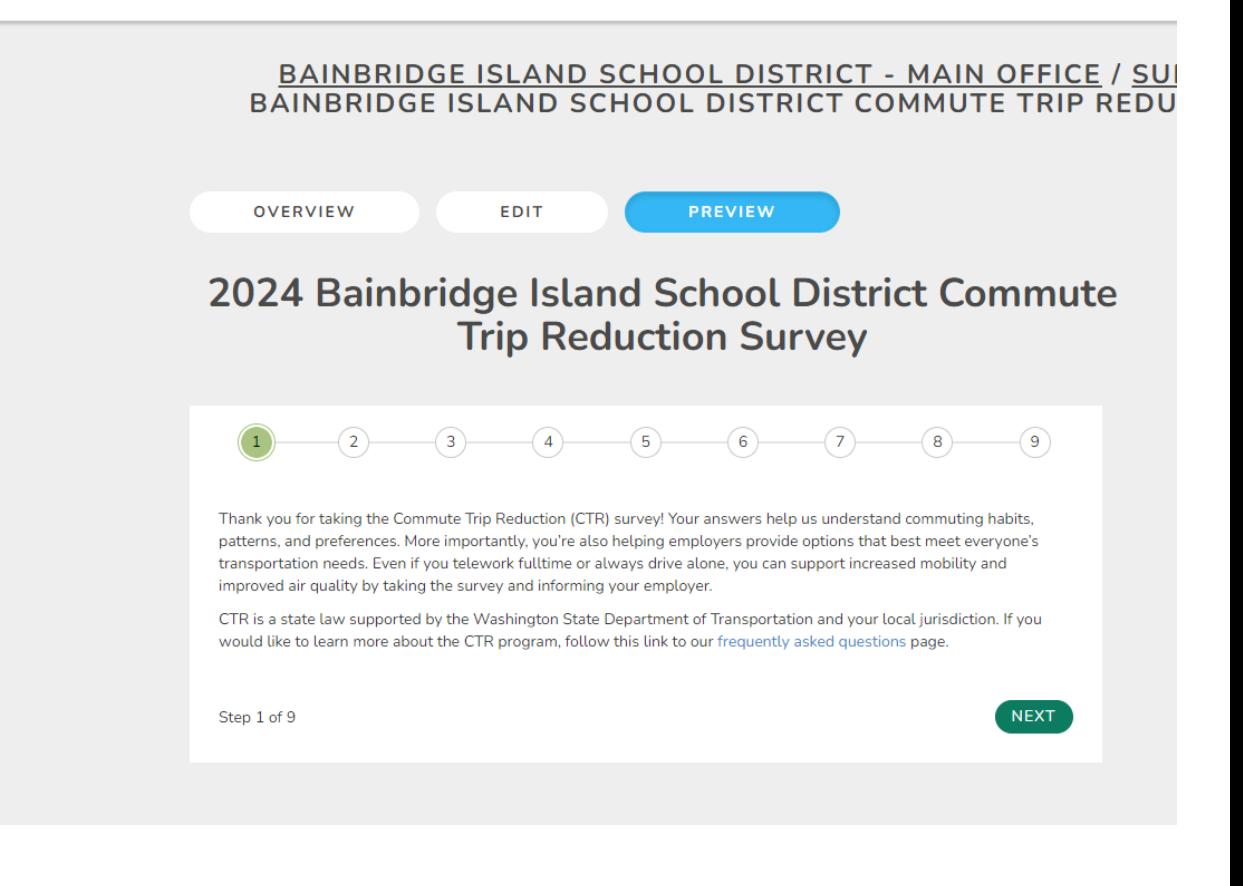

MANAGEMENT DASHBOARD

"Which of the following best describes your work schedule?"

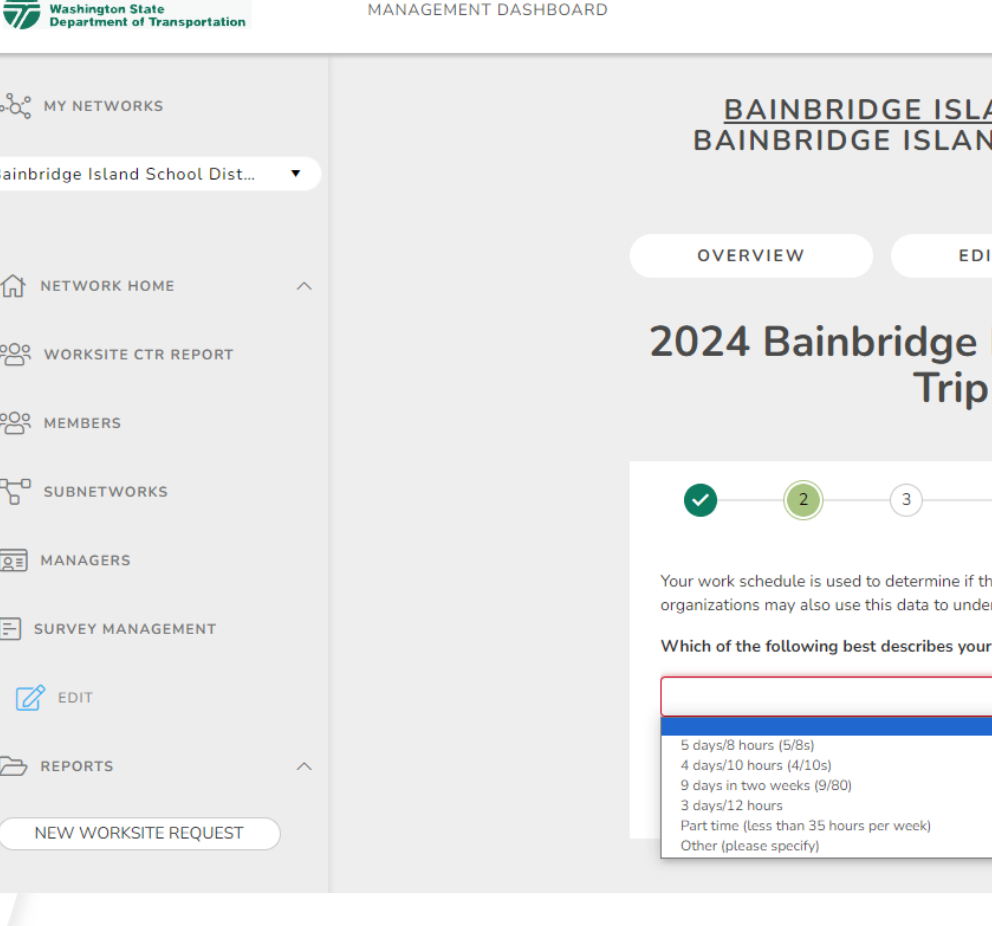

### AND SCHOOL DISTRICT - MAIN OFFICE / S **ID SCHOOL DISTRICT COMMUTE TRIP RED**

**PREVIEW** 

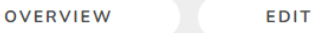

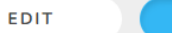

### **Island School District Commute Reduction Survey**

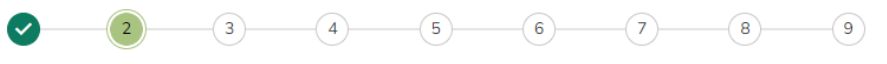

le CTR law affects your worksite. Your employer and local planning rstand how many days per week employees commute to work.

work schedule, regardless of if you telework?

\*Required

"When do you typically begin your workday?"

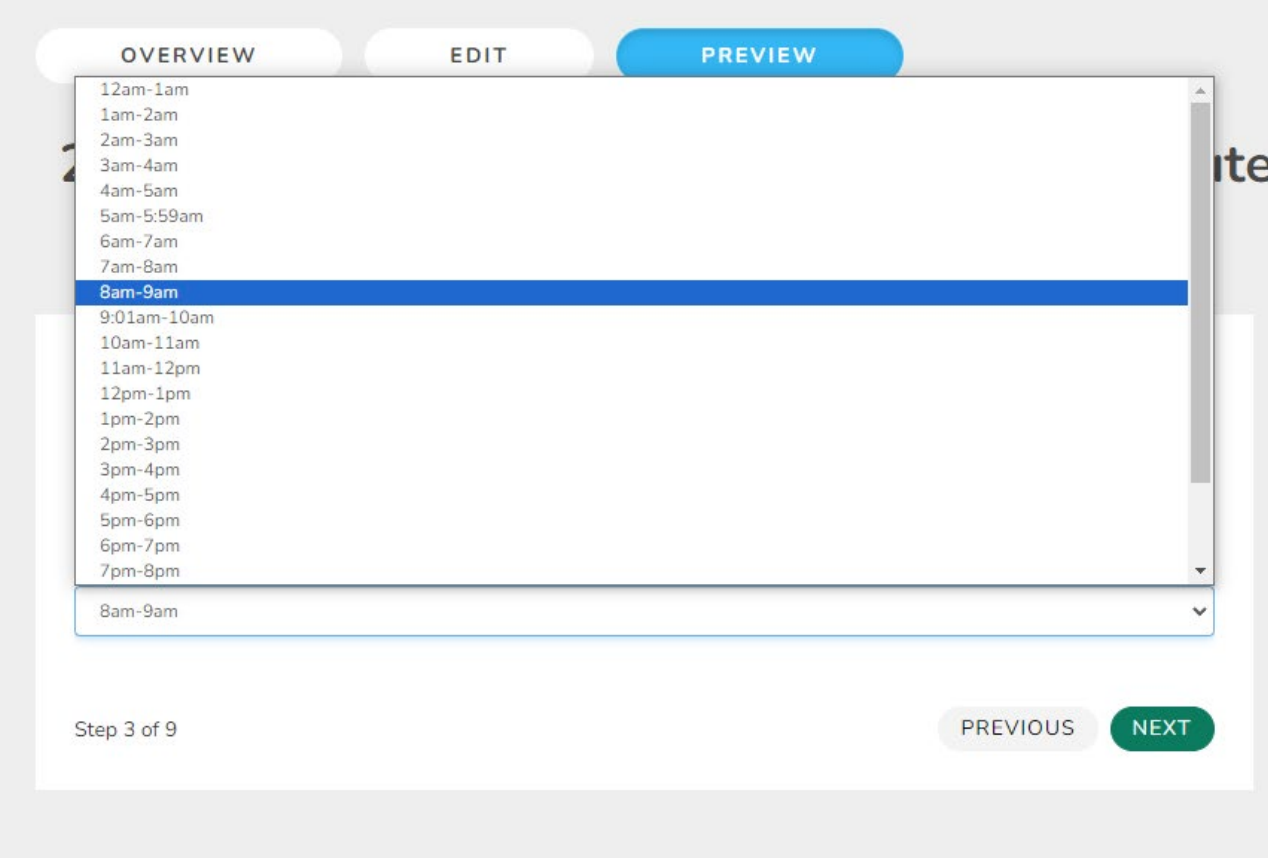

Asks employees where they begin their commute. We strongly encourage you to have your employees use the closest intersection or a nearby point of interest, NOT their personal address.

### 2024 Bainbridge Island School District Commute **Trip Reduction Survey**

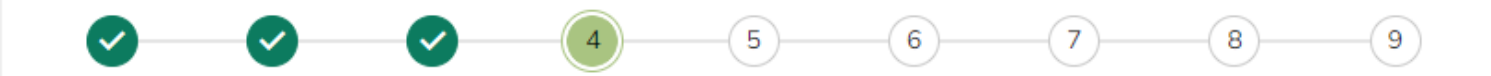

We use your home location or the location where you typically start your commute to calculate the average distance traveled. This data also helps us understand what roadways or transit routes you are most likely taking.

Please enter a location near the start of your commute (e.g., home address, closest intersection, or nearby point of interest), or for teleworkers, the location where you start your workday.

\*Required

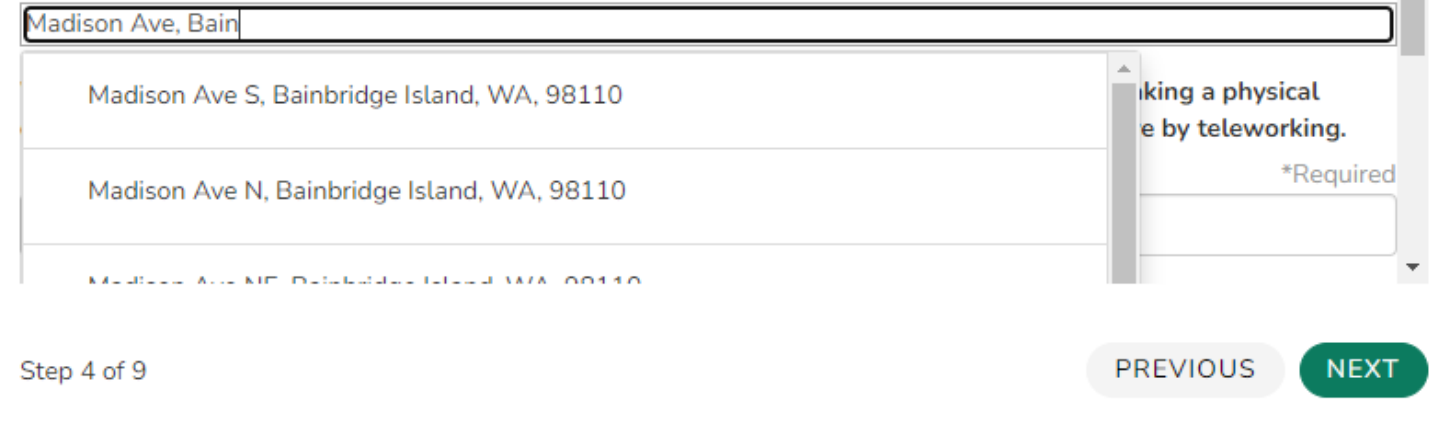

Confirm the survey is properly calculating commute distance from what was entered. If a distance does not autocalculate

### 2024 Bainbridge Island School District Commute **Trip Reduction Survey**

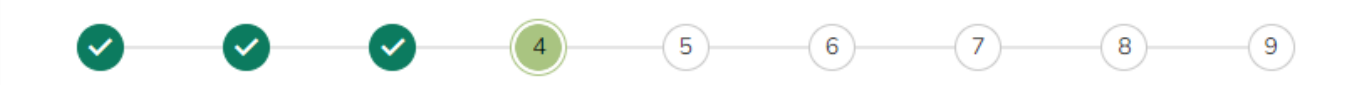

We use your home location or the location where you typically start your commute to calculate the average distance traveled. This data also helps us understand what roadways or transit routes you are most likely taking.

Please enter a location near the start of your commute (e.g., home address, closest intersection, or nearby point of interest), or for teleworkers, the location where you start your workday.

\*Required

Madison Ave S, Bainbridge Island, Washington, 98110

What is the estimated distance between the above location and your worksite? For people making a physical commute, this is how far you travel. For teleworkers, this is how many commute miles you save by teleworking.

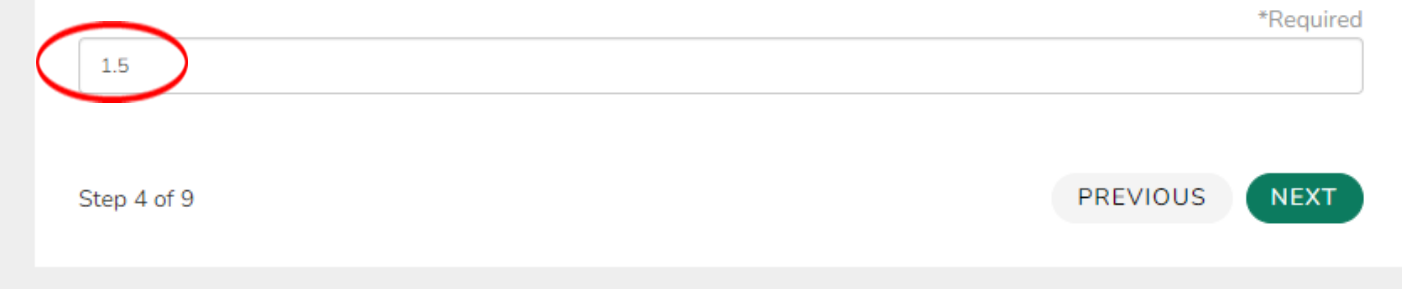

"During a typical week, how do you get to work each day?" Choose a mode for each day Mon-Sun.

### 2024 Bainbridge Island School District Commute **Trip Reduction Survey**

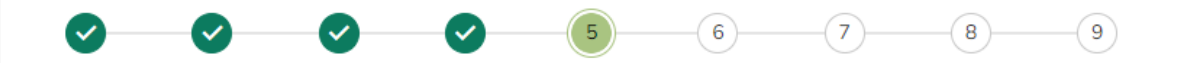

#### During a typical week, how do you get to work each day (physically or virtually)?

- If you do not have a typical week please report on last week.

- If you used multiple types of transportation to get to work, please select the transportation mode you used for the longest distance (e.g., if you bike one mile to a park and ride, take a train 20 miles, and take a bus five miles, you will select train).

- Please only select modes for days you work. On typical days off select the day-off option. Days with no mode selected will be counted as a day off.

#### **Monday Commute Mode**

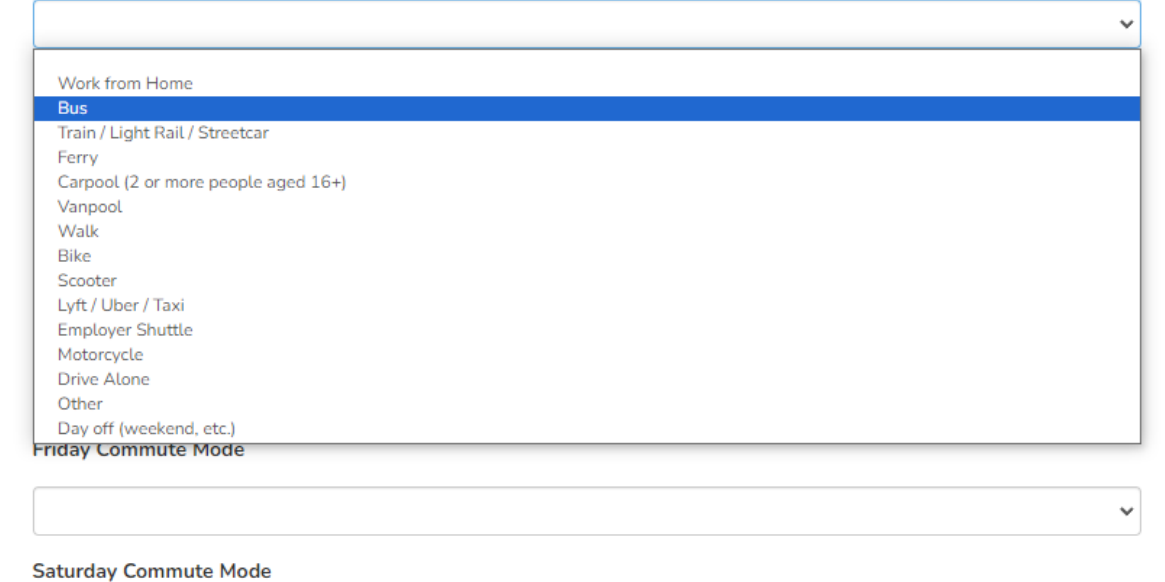

Asks employees what other modes they've used in the last 3 months.

### 2024 Bainbridge Island School District Commute **Trip Reduction Survey**

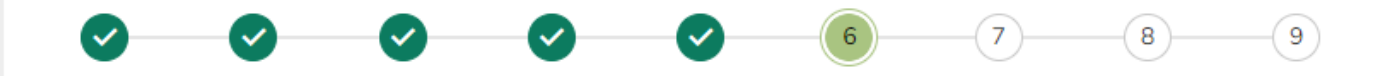

Other modes used are captured so your worksite and local planning organizations can better understand how to support all modes that commuters are open to trying.

Which of these transportation modes - that you did not indicate using in your typical weekly commute, have you used during the past three months?

Select any that you used for at least five minutes of a commute trip.

□ Work from Home  $\Box$  Bus Train / Light Rail / Streetcar  $\Box$  Ferry Carpool (2 or more people aged 16+) □ Vanpool  $\Box$  Walk  $\Box$  Bike □ Scooter □ Lyft / Uber / Taxi

Step 6 of 9

**PREVIOUS NEXT** 

What are the main reasons you use commute options.

#### ூ  $\boldsymbol{\mathcal{S}}$  $\boldsymbol{\mathcal{S}}$  $\left| \right|$

#### What are the main reasons you drive alone to work?

 $\Box$  I like the convenience of having my car

 $\Box$  It is less expensive to drive

□ Family care or other obligations (e.g., ability to run other errands, drop off household members at school or work)

□ Being able to make additional stops before/after work (e.g., grabbing coffee, picking up groceries)

 $\Box$  It makes my commute significantly shorter than other commute types

 $\Box$  Public transit and other commute options not available

 $\Box$  I have access to free/subsidized parking

□ I am concerned about safety when choosing another travel option

□ I am concerned about spreading or catching an illness when choosing another travel option

□ I am concerned about safety when walking or bicycling without access to dedicated bike lanes and sidewalks

My job requires me to use a car

□ There isn't any secure or covered bicycle parking at my worksite

□ I need more information on alternative modes/I'm not sure how else to get to work

Other (please specify)

Are you aware of any incentives or subsidies that your employer offers?

Please rate the level of support your employer demonstrates for commute options.

Step 7 of 9

Any other info about commute they'd like to add?

### 2024 Bainbridge Island School District Commute **Trip Reduction Survey**

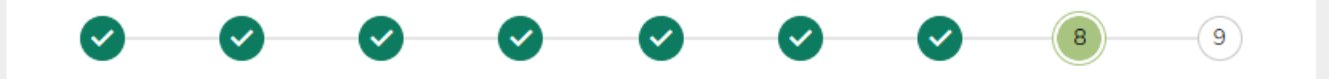

Is there any other information you would like to provide about your commute that we did not ask about in this survey?

Step 8 of 9

PREVIOUS **NEXT** 

Thank you for taking the survey!

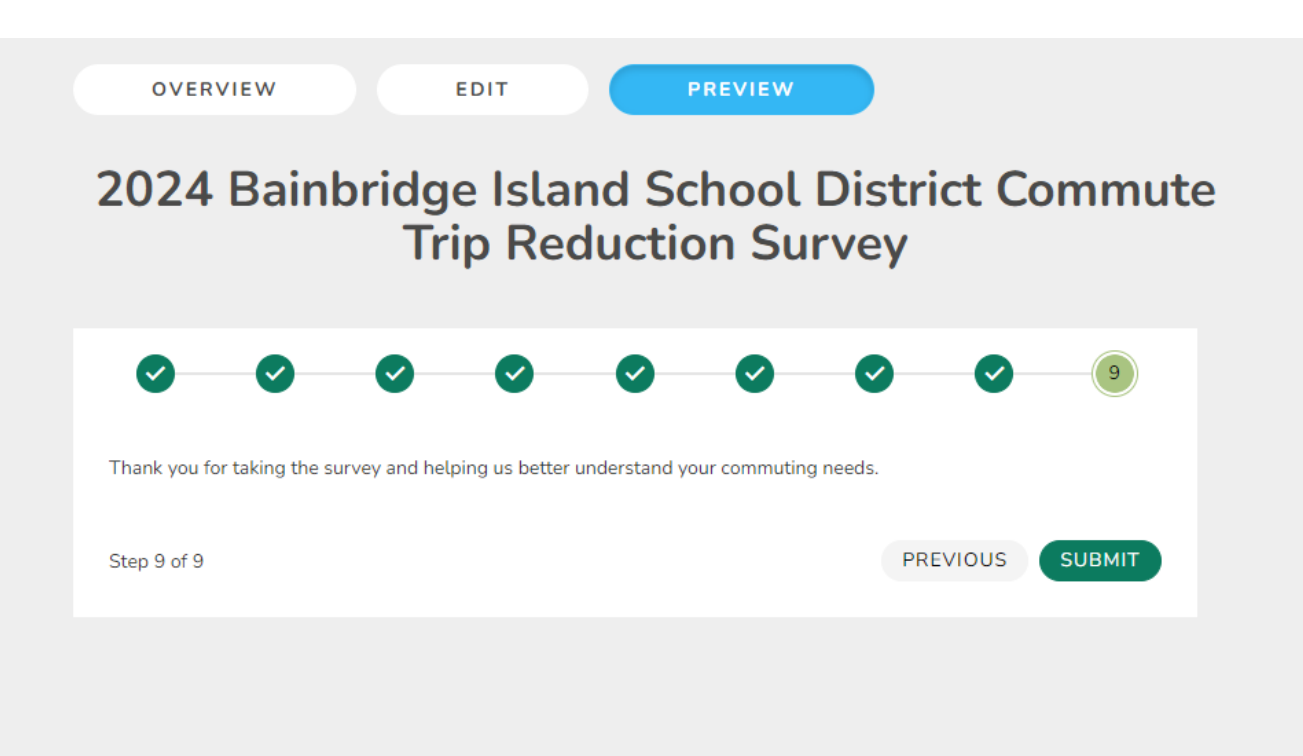

### CTR Tool: Submitting a survey

If you want to gather employee names who took the survey, they could screen shot this page and email to you or use a customized tool to capture those who completed the survey.

Thank you for your response! You can close your browser window or continue on to Washington CTR Tool

€

Back on the OVERVIEW tab, Click **START SURVEY**, then click **OK** in the dialog box that appears to verify you want to start the survey. Once you start the survey, the system will generate a QR code.

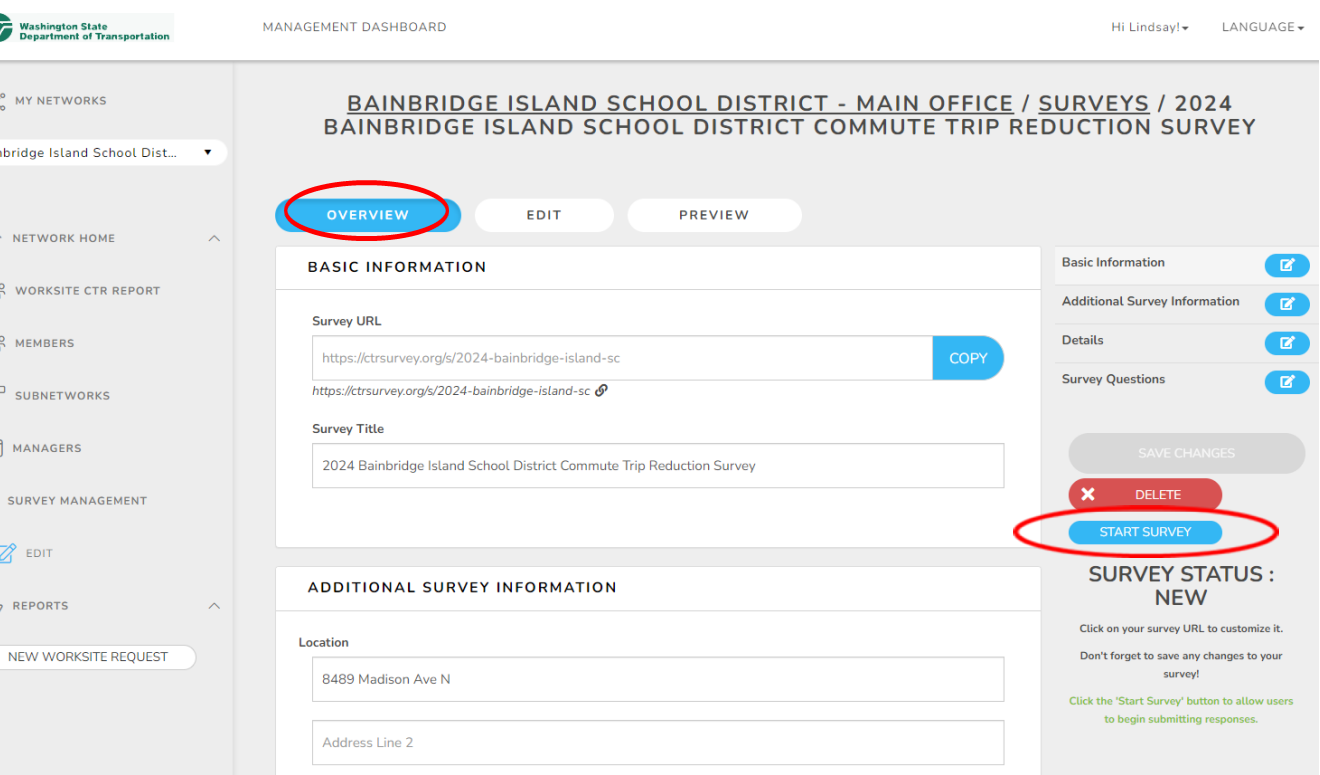

Copy either the **SURVEY URL** or the **QR** code to share with employees. This unique code connects employees to their specific worksite survey.

Save the QR code (as an image) if you want to include on flyers to post throughout the worksite.

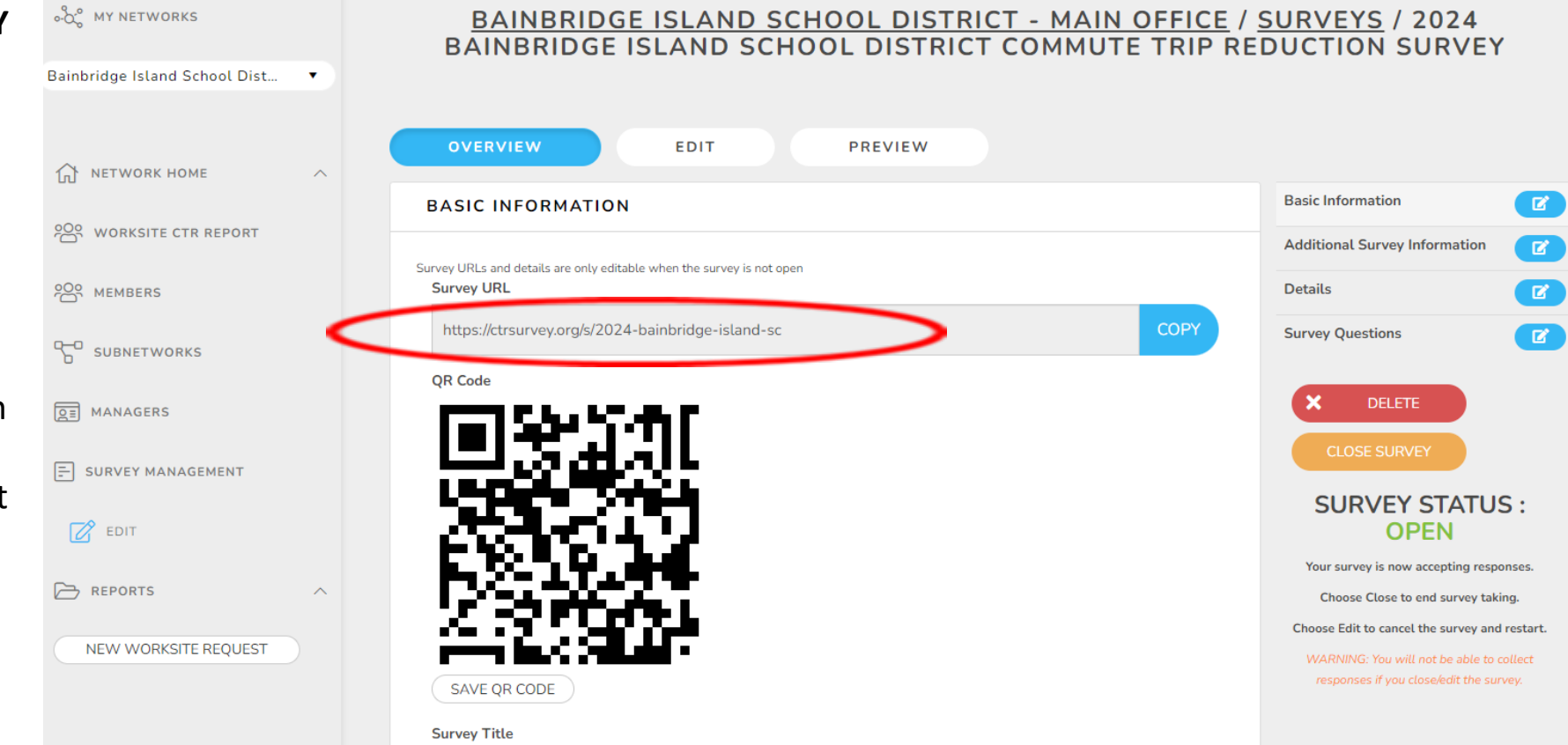

# CTR Tool: marketing tools

- Survey Toolkit is provided on the ETC Dashboard at: [https://app.smartsheet.com/b/pu](https://app.smartsheet.com/b/publish?EQBCT=5480c15a7fbf472f8e4204ef99254940) [blish?EQBCT=5480c15a7fbf472f8e](https://app.smartsheet.com/b/publish?EQBCT=5480c15a7fbf472f8e4204ef99254940) [4204ef99254940](https://app.smartsheet.com/b/publish?EQBCT=5480c15a7fbf472f8e4204ef99254940)
- Sample email message (includes survey link & QR code)
- Sample flyer (includes QR code)
- Copy the text to an email using your preferred email platform.

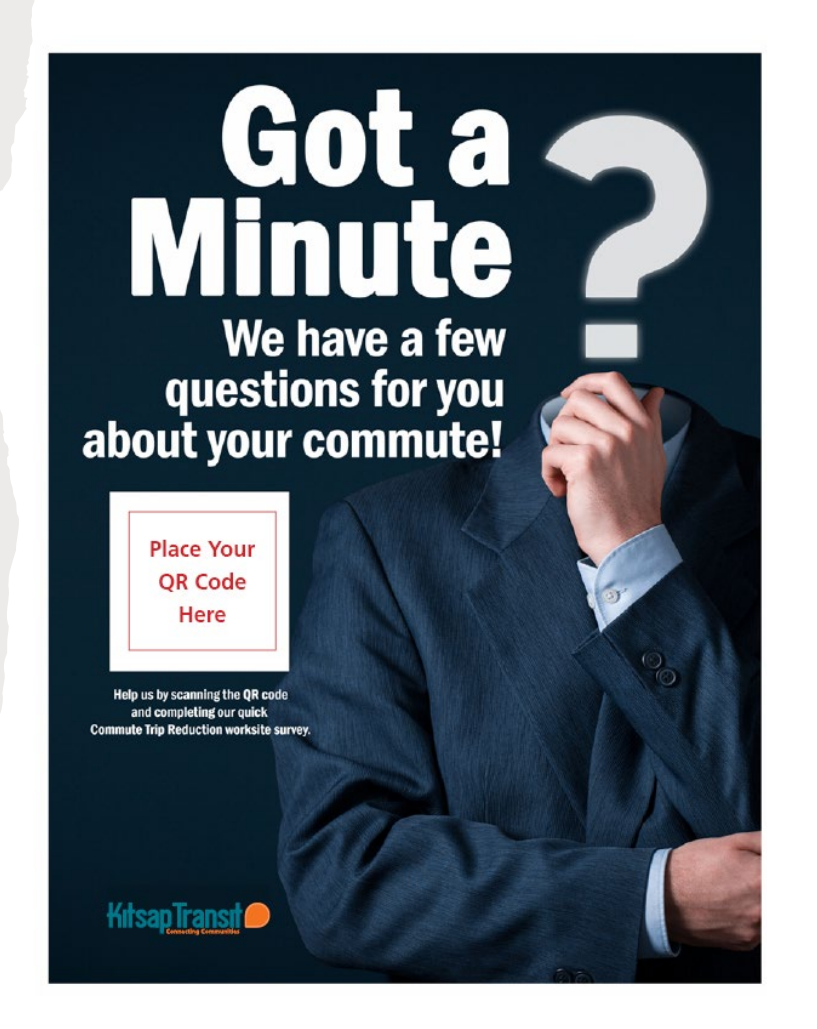

#### Sample message to employees:

#### Subject: It's Time!

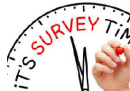

It's time for the Commute Trip Reduction (CTR) survey! This short CTR survey only takes a few minutes, and you can either follow the link below OR scan the QR code below to take the survey on your smartphone!

- **What is Commute Trip Reduction?** It's a state law and program that focuses on reducing congestion and improving air quality. The CTR survey helps employers understand the commute patterns of their employees so they can help improve their commutes. The survey also helps cities, counties, transit agencies, and the State understand commutes so they can make changes to improve commuting.
- . I telework, do I still have to take the survey? Yes, telework has always been considered a commute mode by the CTR program.
- Are my responses anonymous? Yes, no personally identifiable information is collected. The summarized worksite data may be shared with your employer, jurisdiction, and state government.

Either scan the QR code below OR click the following link (insert your worksite link here) to get started

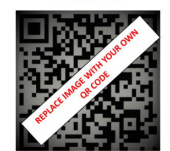

Thank you for participating in the 2024 Kitsap County CTR Survey!

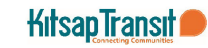

# CTR Tool MONITOR THE SURVEY

# CTR Tool: monitor a survey

- Log in at ctrsurvey.org, click **MANAGEMENT DASHBOARD** and go to **MY NETWORKS.**
- Scroll to find your **WORKSITE.**
- Verify that you found your worksite(s) and click on the **worksite name.**

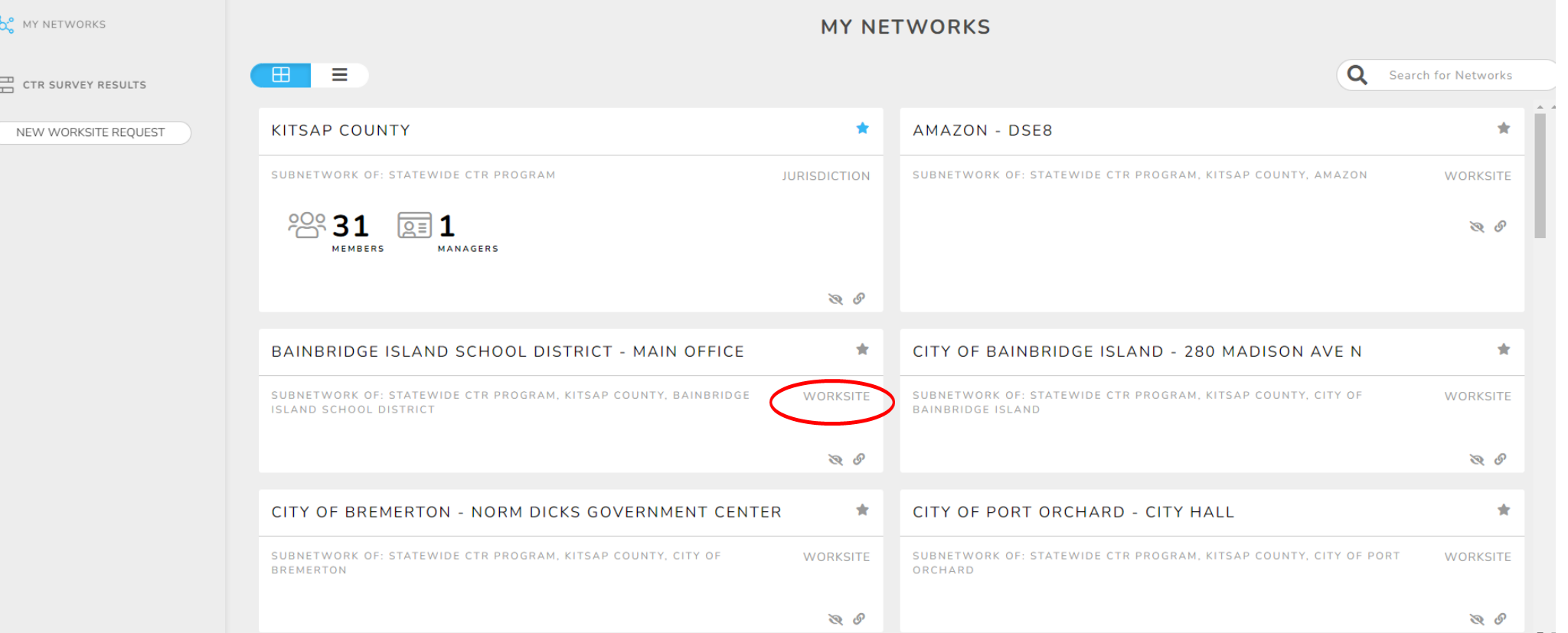

# CTR Tool: monitor a survey

From your Network Home screen, click on **Worksite CTR Report**

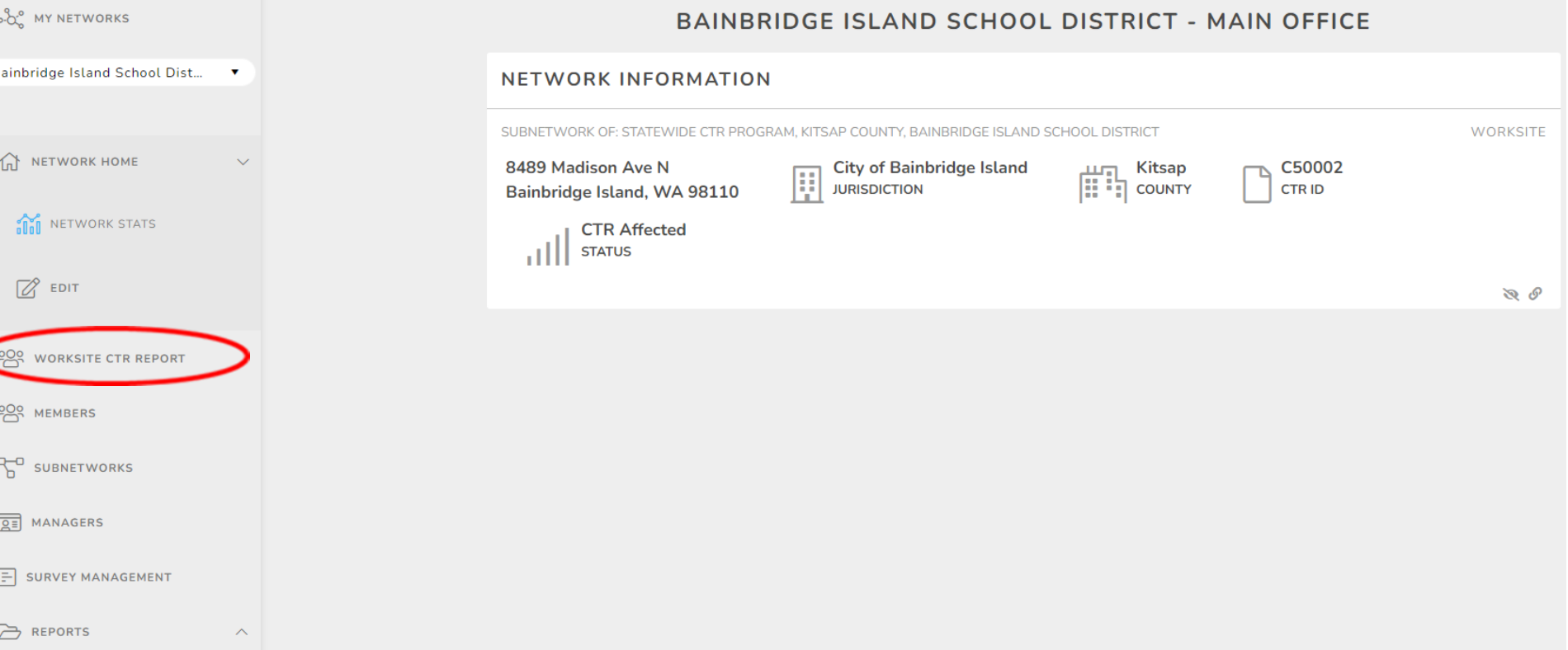

# CTR Tool: monitor a survey

survey.

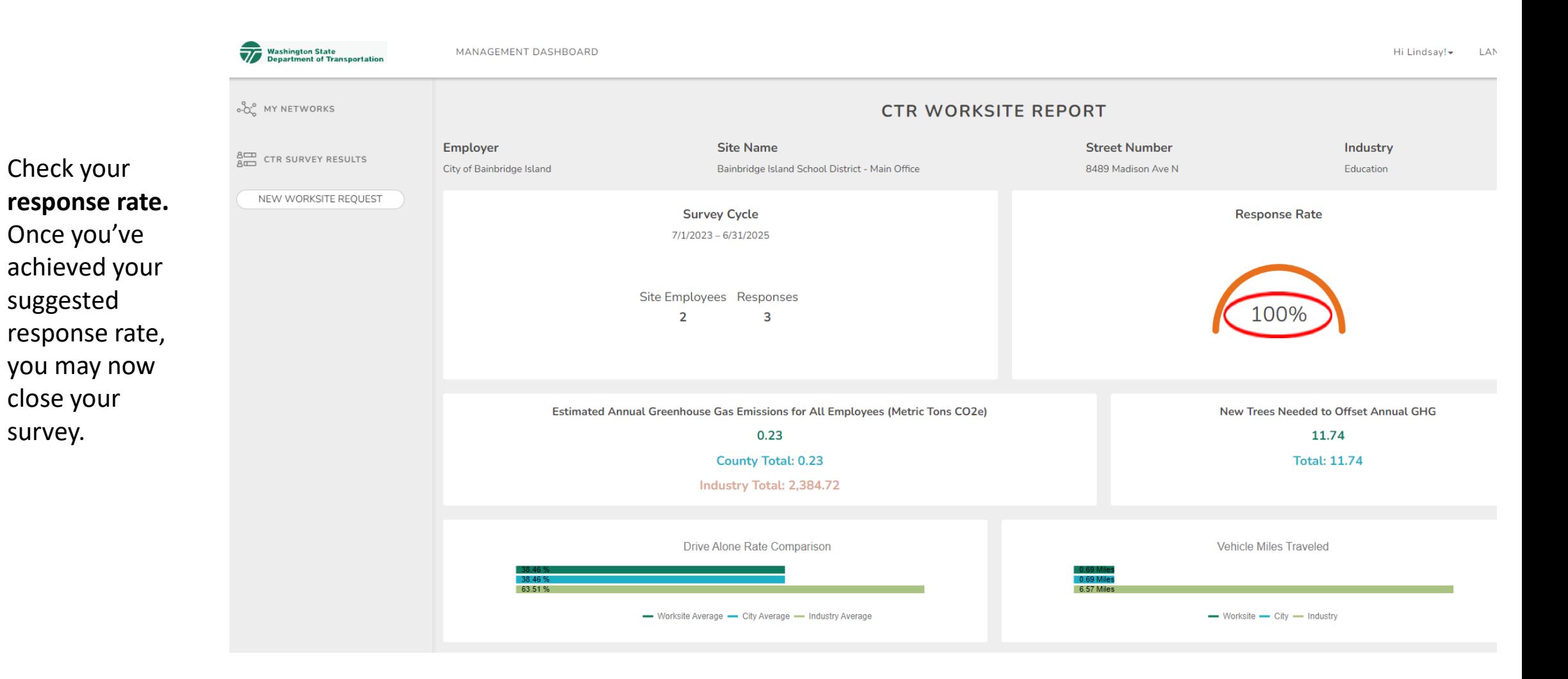

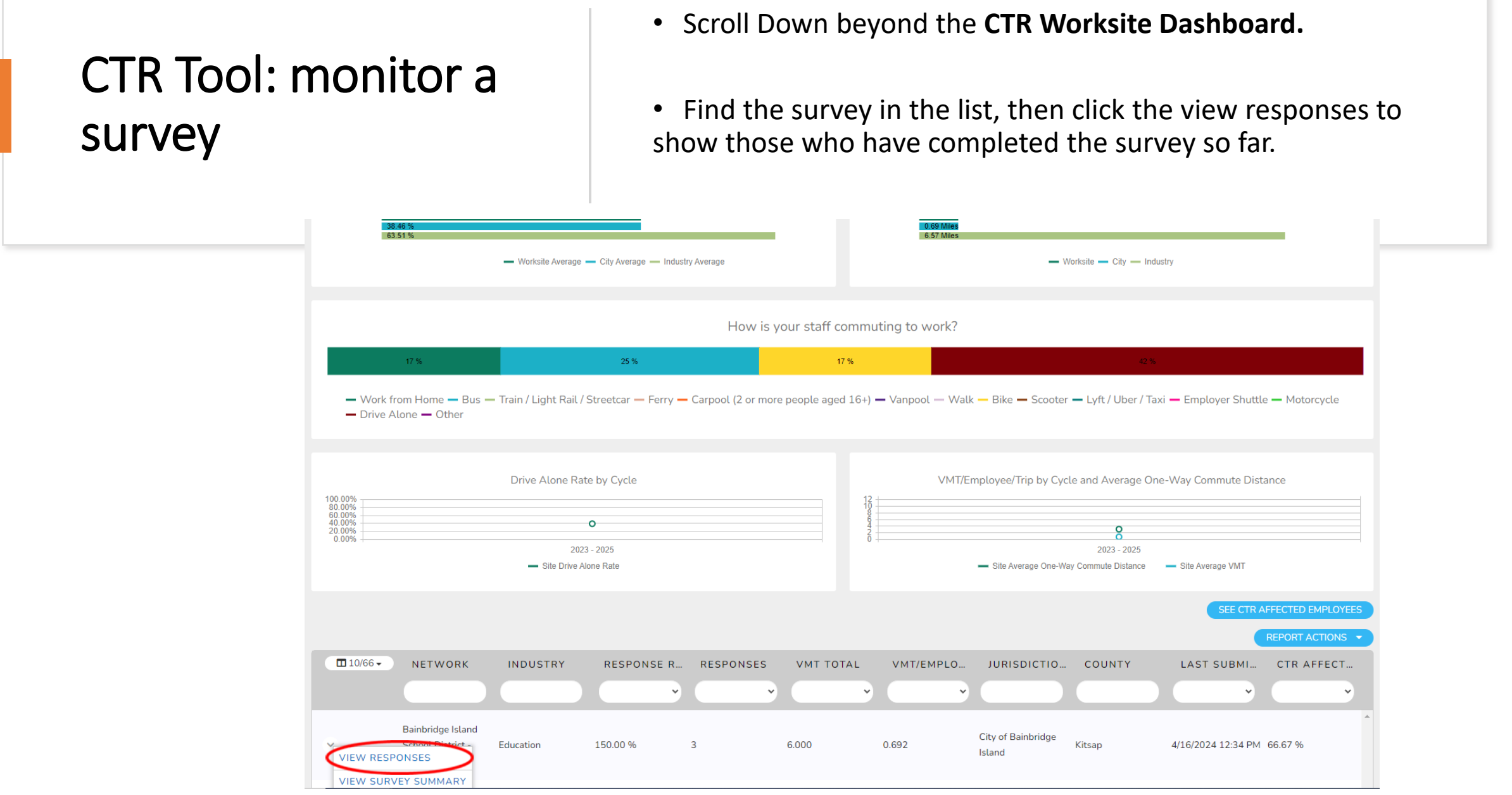

## CTR Tool: response rate targets

- WSDOT has replaced the previous requirements of a 50% response rate
- Employee count Target response rate:
	- Under 200 70%
	- $\cdot$  200-500 60%
	- 501-1000 50%
	- 1001-5000 30%
	- Over 5000 10%
- Kitsap County encourages worksites to achieve a 70% response rate. (Bonus point awarded to those that reach 70%).

# CTR Tool CLOSE THE SURVEY

Go back to your Network Home

page. Click on

**Management.**

**Survey** 

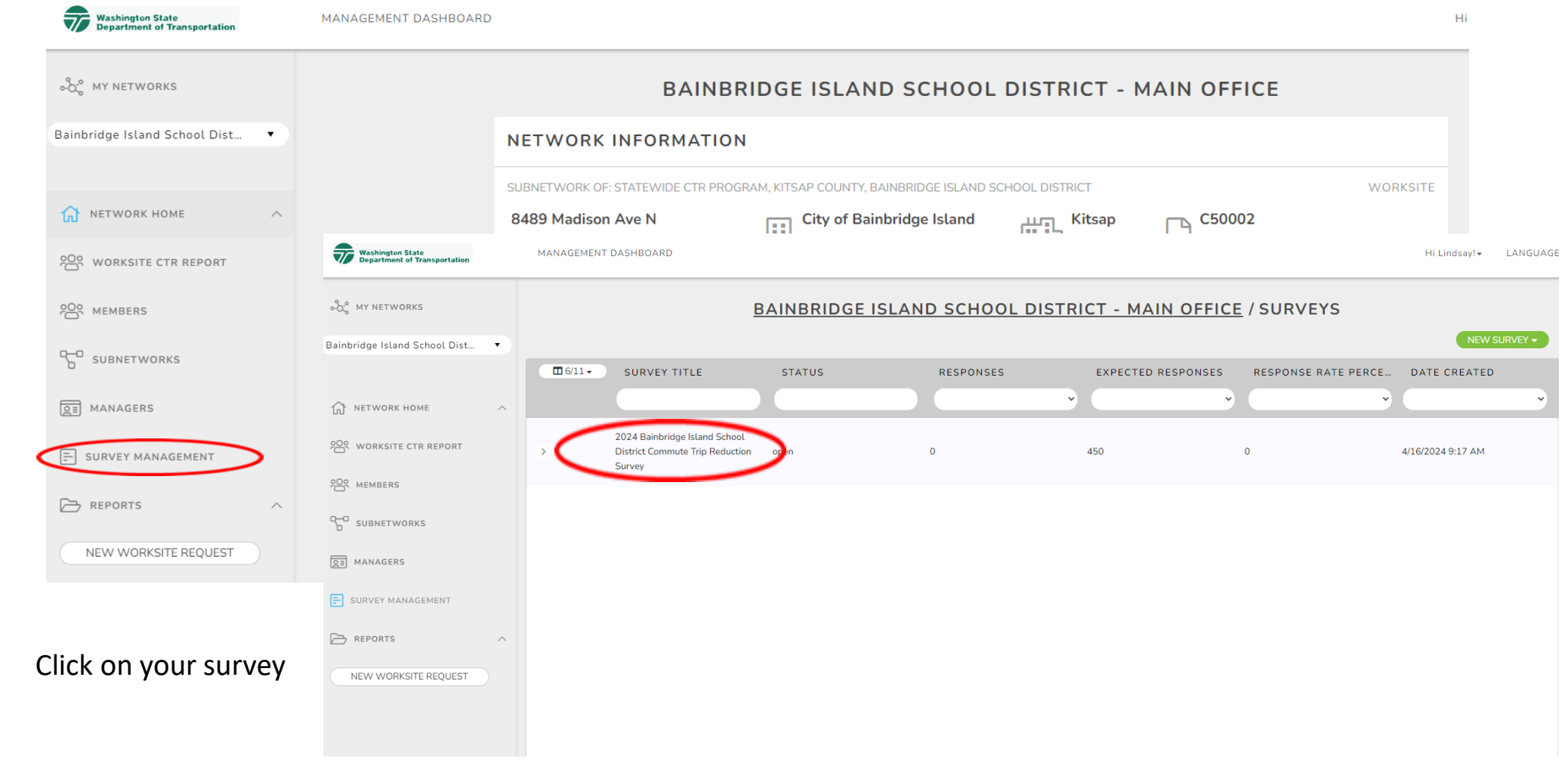

**EDIT**

NEW SURVEY  $\star$  $\Box$  6/11  $\sim$ **SURVEY TITLE STATUS RESPONSES EXPECTED RESPONSES RESPONSE RATE PERCE...** DATE CREATED Click on 2024 Bainbridge Island School **District Commute** 49:17 AM BAINBRIDGE ISLAND SCHOOL DISTRICT - MAIN OFFICE / SURVEYS / 2024<br>BAINBRIDGE ISLAND SCHOOL DISTRICT COMMUTE TRIP REDUCTION SURVEY **EDIT SURVEY** Survey **CLONE SURVEY VIEW RESPONSES OVERVIEW** EDIT **PREVIEW DELETE SURVEY Basic Information BASIC INFORMATION** ਾ ਕ`ੇ **Additional Survey Information** Survey URLs and details are only editable when the survey is not open **Survey URL Details** https://ctrsurvey.org/s/2024-bainbridge-island-vp **COPY Survey Questions**  $\overline{\mathbf{z}}$ **OR Code** DELETE  $\mathbf{x}$ **SURVEY STATUS:** Click on **CLOSE OPEN** Survey in the Your survey is now accepting responses. Choose Close to end survey taking. Choose Edit to cancel the survey and restart. right columnWARNING: You will not be able to collect responses if you close/edit the survey. SAVE QR CODE **Survey Title** 2024 Bainbridge Island School District Commute Trip Reduction Survey

• When the dialog box appears, click **OK.**

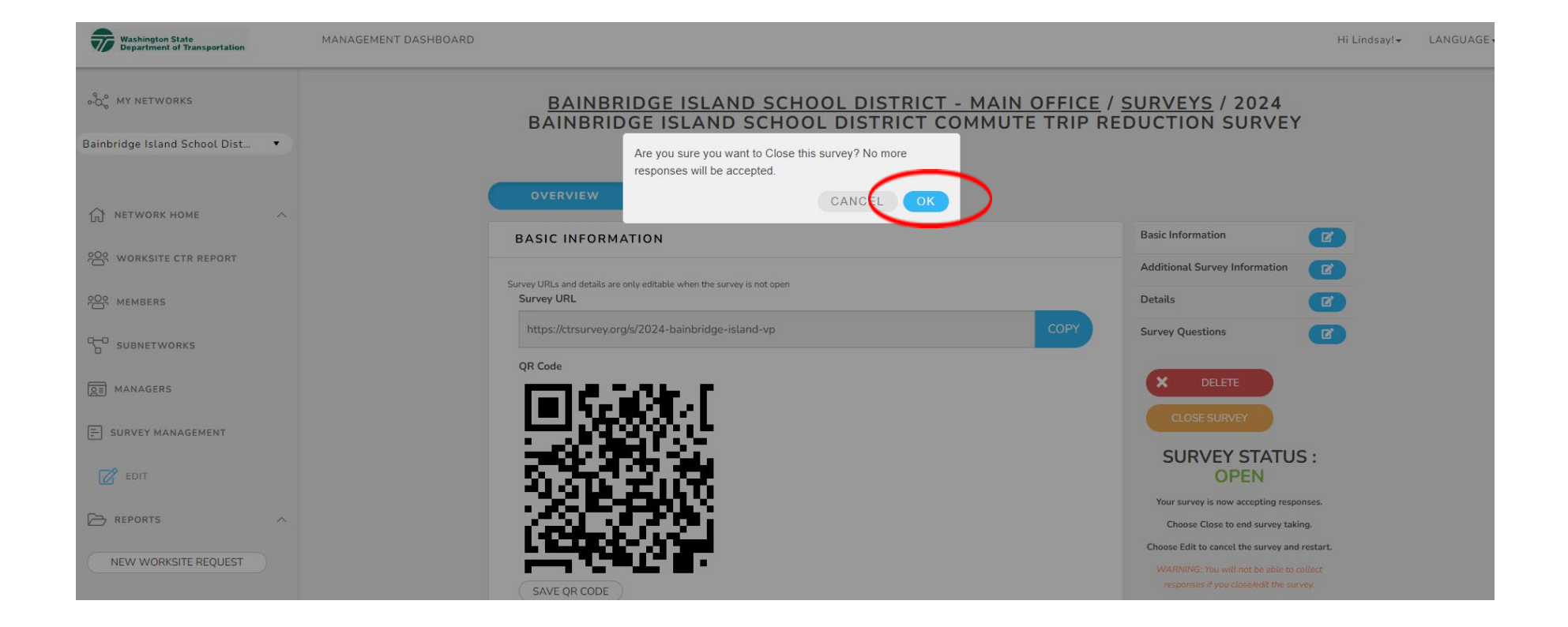

Confirm that the survey is closed

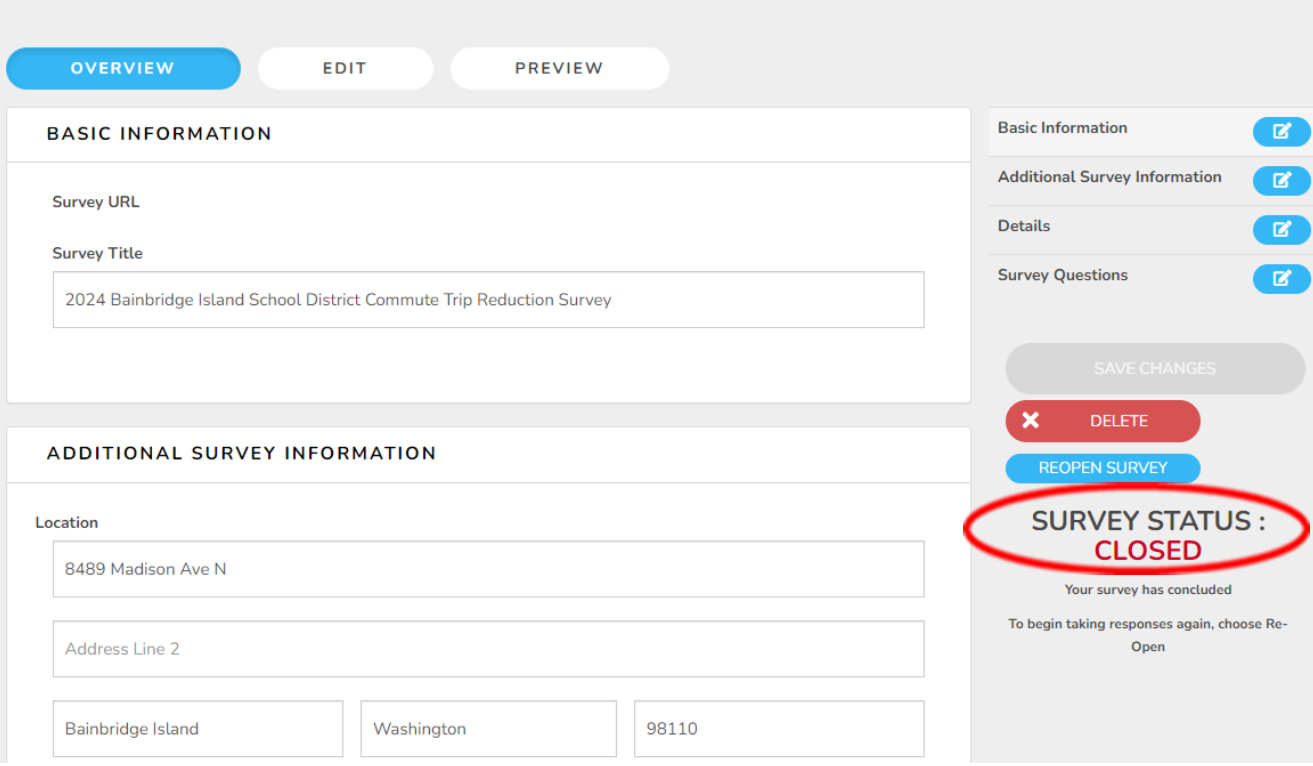

BAINBRIDGE ISLAND SCHOOL DISTRICT - MAIN OFFICE / SURVEYS / 2024<br>BAINBRIDGE ISLAND SCHOOL DISTRICT COMMUTE TRIP REDUCTION SURVEY

# CTR Tool GET SURVEY RESULTS

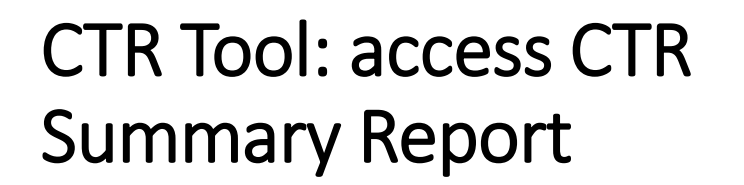

- Log in at ctrsurvey.org, click **MANAGEMENT DASHBOARD** and go to **MY NETWORKS.**
- Scroll to find your **WORKSITE.**
- Verify that you found your worksite(s) and click on the **worksite name.**

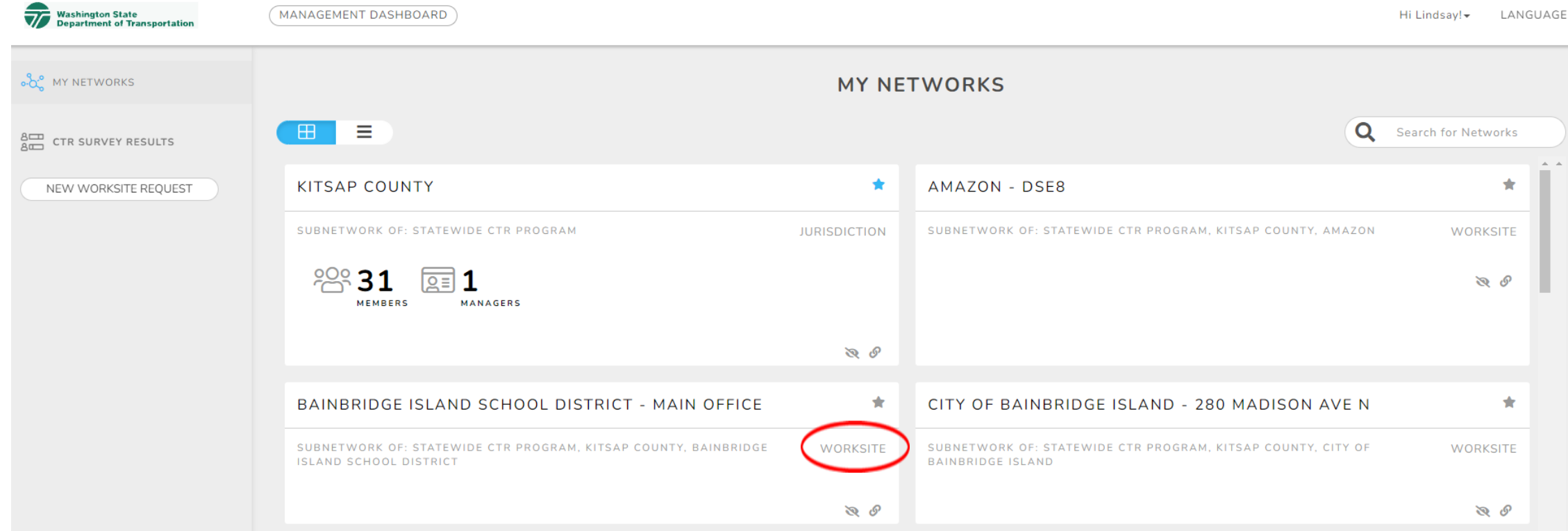

## CTR Tool: access CTR survey summary

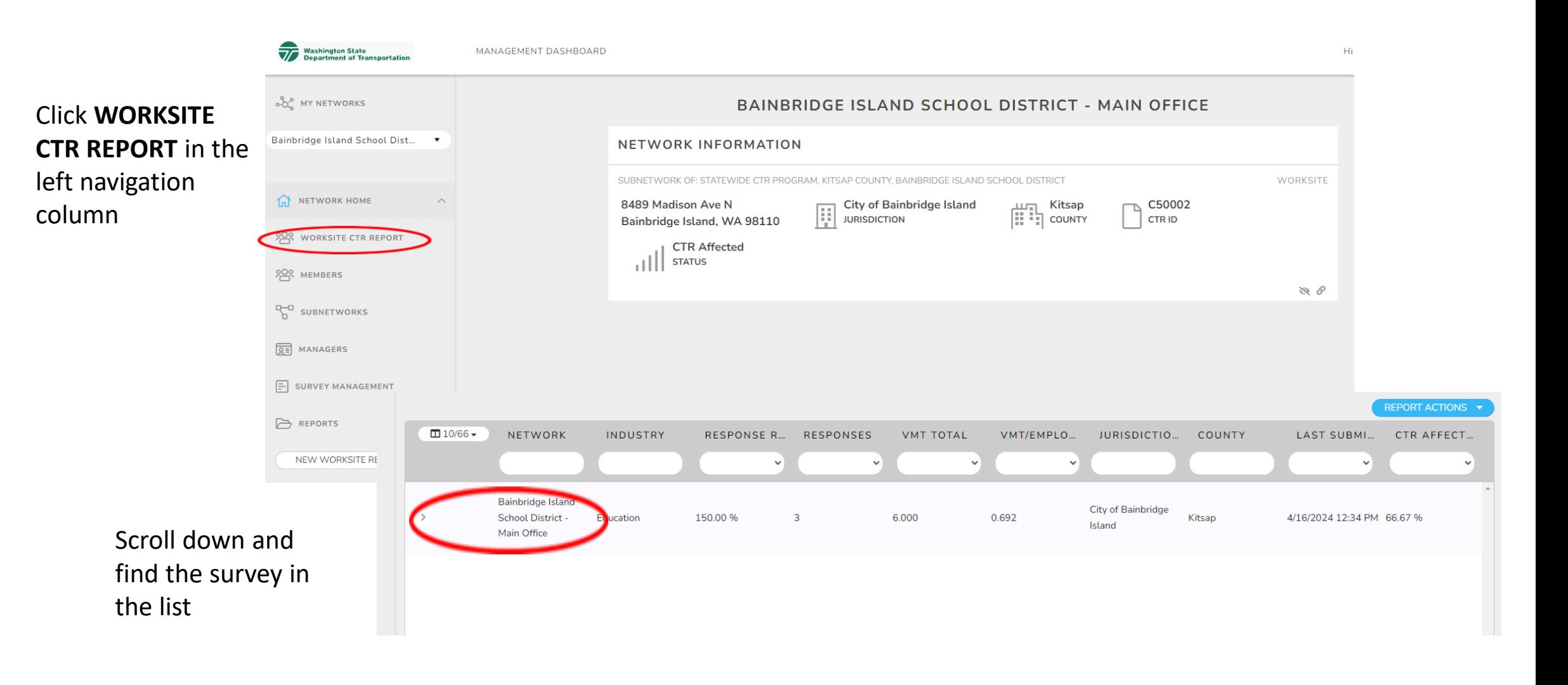

# CTR Tool: access CTR survey summary

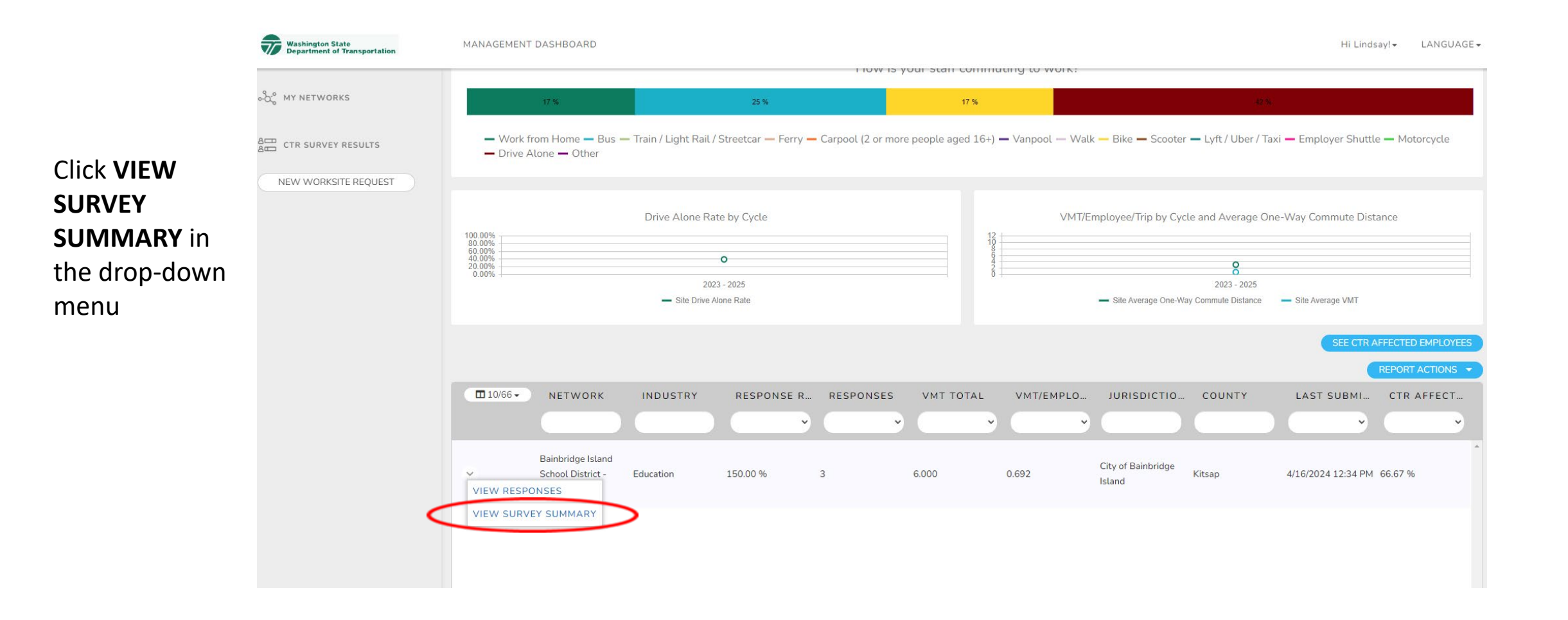

# CTR Tool: CTR survey summary

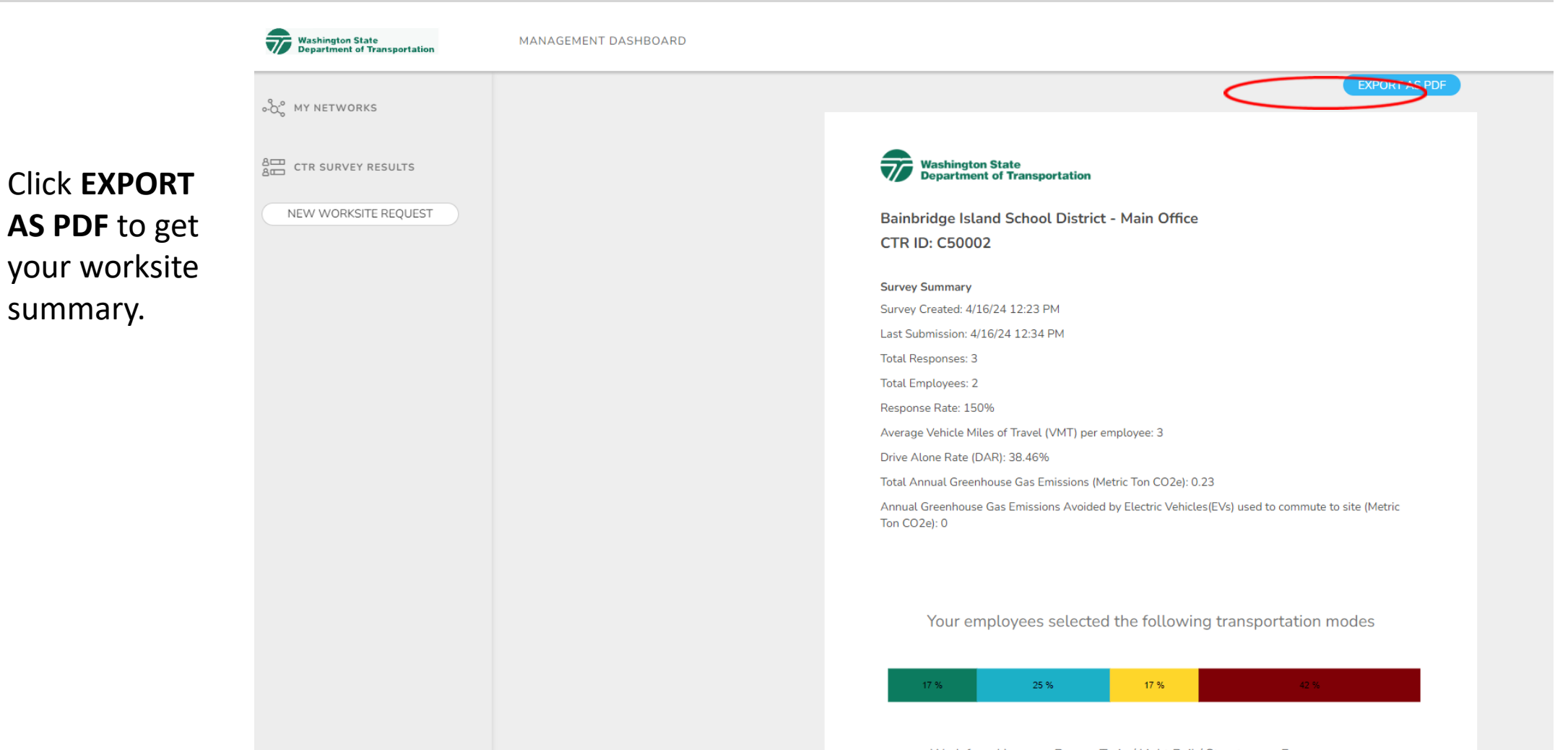

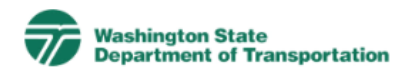

Bainbridge Island School District - Main Office **CTR ID: C50002** 

**Survey Summary** 

Survey Created: 4/16/24 12:23 PM

Last Submission: 4/16/24 12:34 PM

Total Responses: 3

**Total Employees: 2** 

Response Rate: 150%

Average Vehicle Miles of Travel (VMT) per employee: 3

Drive Alone Rate (DAR): 38.46%

Total Annual Greenhouse Gas Emissions (Metric Ton CO2e): 0.23

Annual Greenhouse Gas Emissions Avoided by Electric Vehicles (EVs) used to commute to site (Metric Ton CO2e): 0

#### Your employees selected the following transportation modes

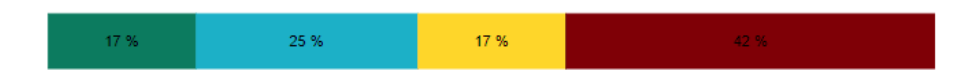

- Work from Home - Bus - Train / Light Rail / Streetcar - Ferry

- $\rightarrow$  Carpool (2 or more people aged 16+)  $\rightarrow$  Vanpool  $\rightarrow$  Walk  $\rightarrow$  Bike  $\rightarrow$  Scooter
- Lyft / Uber / Taxi Employer Shuttle Motorcycle Drive Alone Other

#### Your employees selected the following schedules

$$
33.3\% \t\t\t\t\t\t33.3\%
$$

- $-$  5 days/8 hours (5/8s)  $-$  4 days/10 hours (4/10s)  $-$  9 days in two weeks (9/80)
- 3 days/12 hours Part time (less than 35 hours per week)

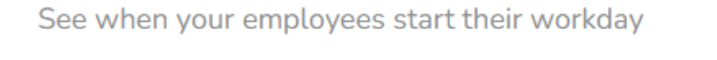

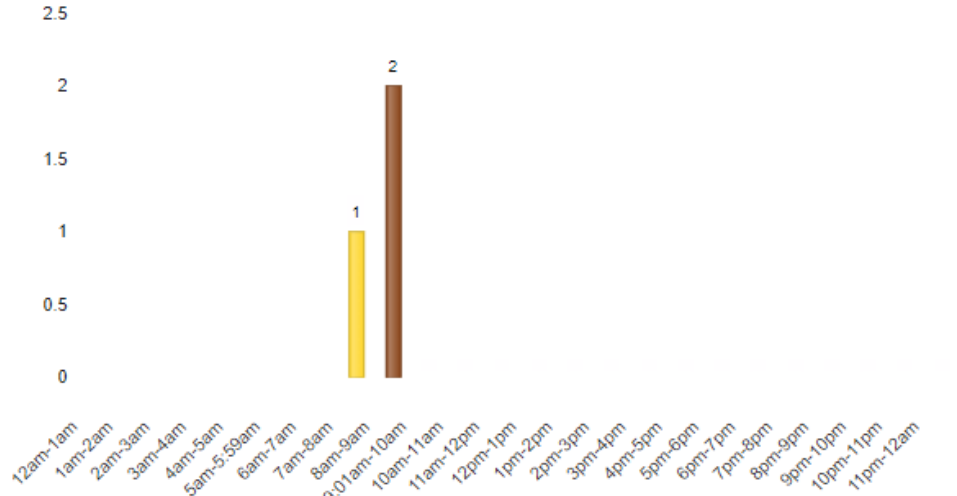

#### See how your employees get to work each day

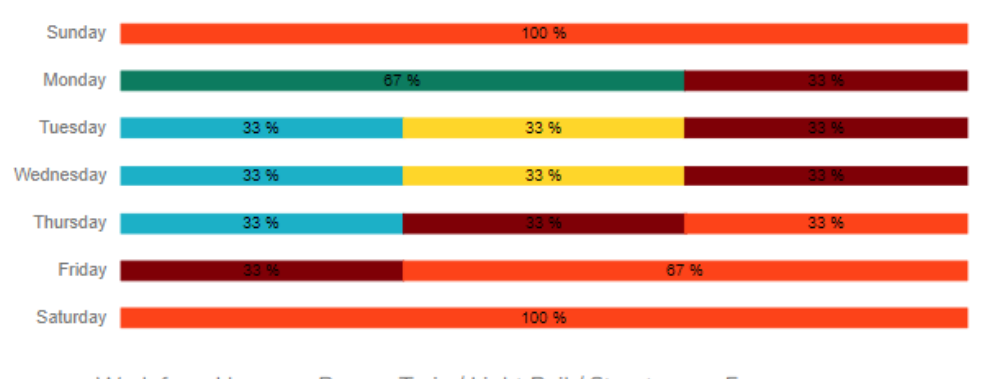

- Work from Home Bus Train / Light Rail / Streetcar Ferry
- $-$  Carpool (2 or more people aged 16+)  $-$  Vanpool  $-$  Walk  $-$  Bike  $-$  Scooter
- Lyft / Uber / Taxi Employer Shuttle Motorcycle Drive Alone Other
- Day off (weekend, etc.)

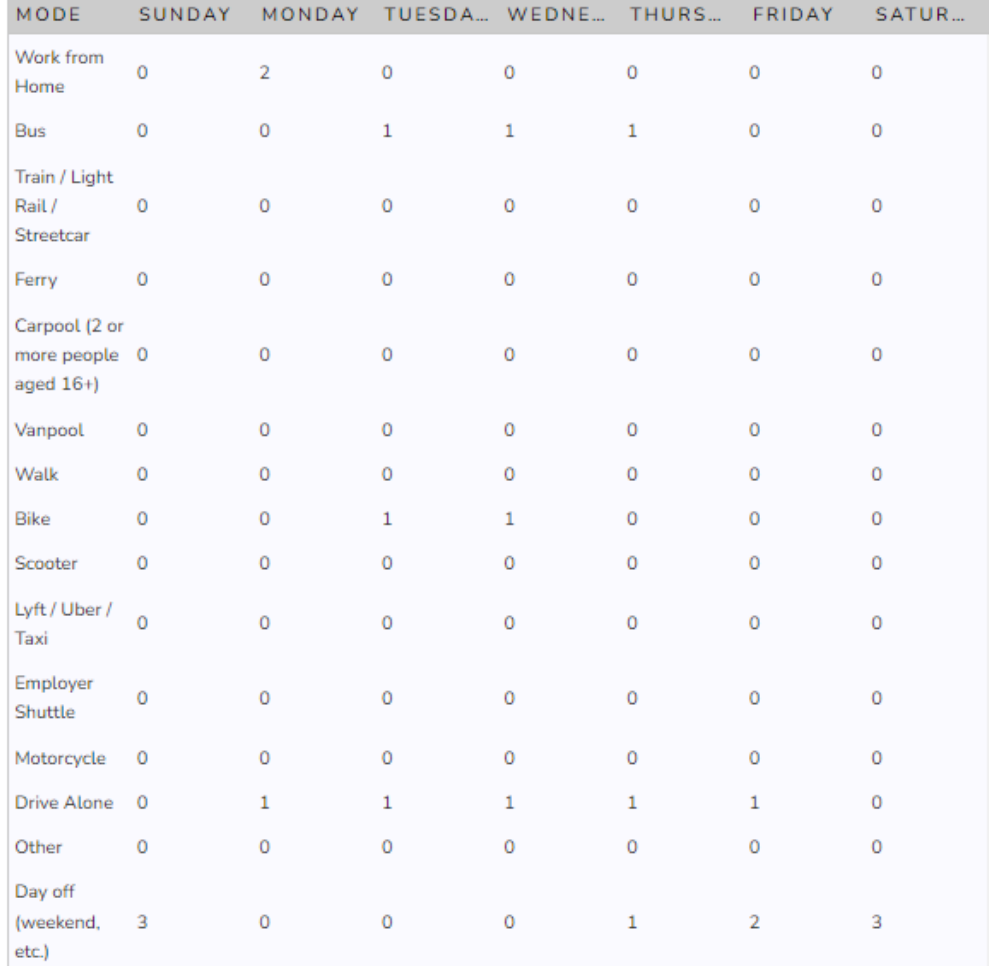

Other transportation modes your employees have used

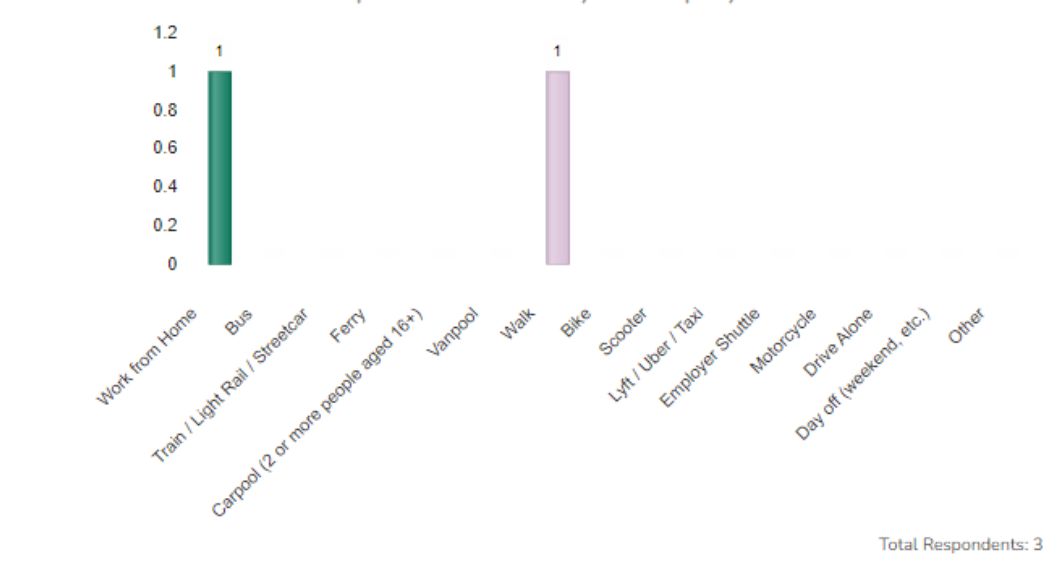

Factors that might help employees consider not driving alone to work

Bus/train/ferry benefits Employer shuttle access Flexible schedules Incentives for biking or walking Secure bike parking, showers, lockers, etc. Carpool/vanpool ridematching assistance Carpool/vanpool subsidy or incentive Guaranteed ride home for emergencies Dedicated carpool/HOV parking spaces Increased opportunities to telework

## CTR Tool: get supplemental survey responses

Click

column

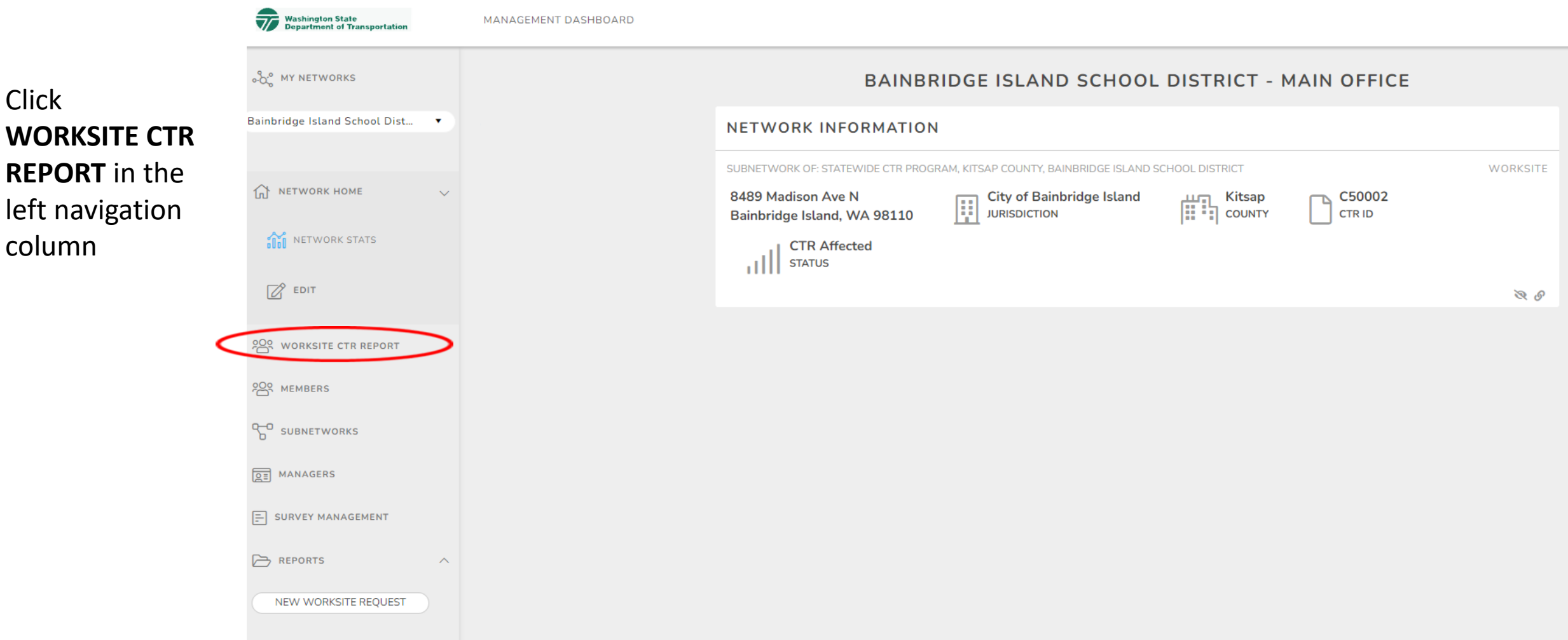

# CTR Tool: get survey responses

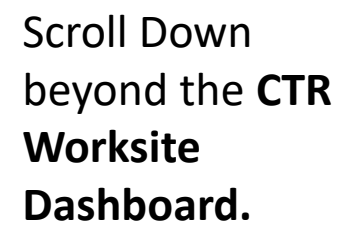

Find the survey in the list, then click the ARROW to see the menu of options.

Click on **VIEW RESPONSES** to see individual responses

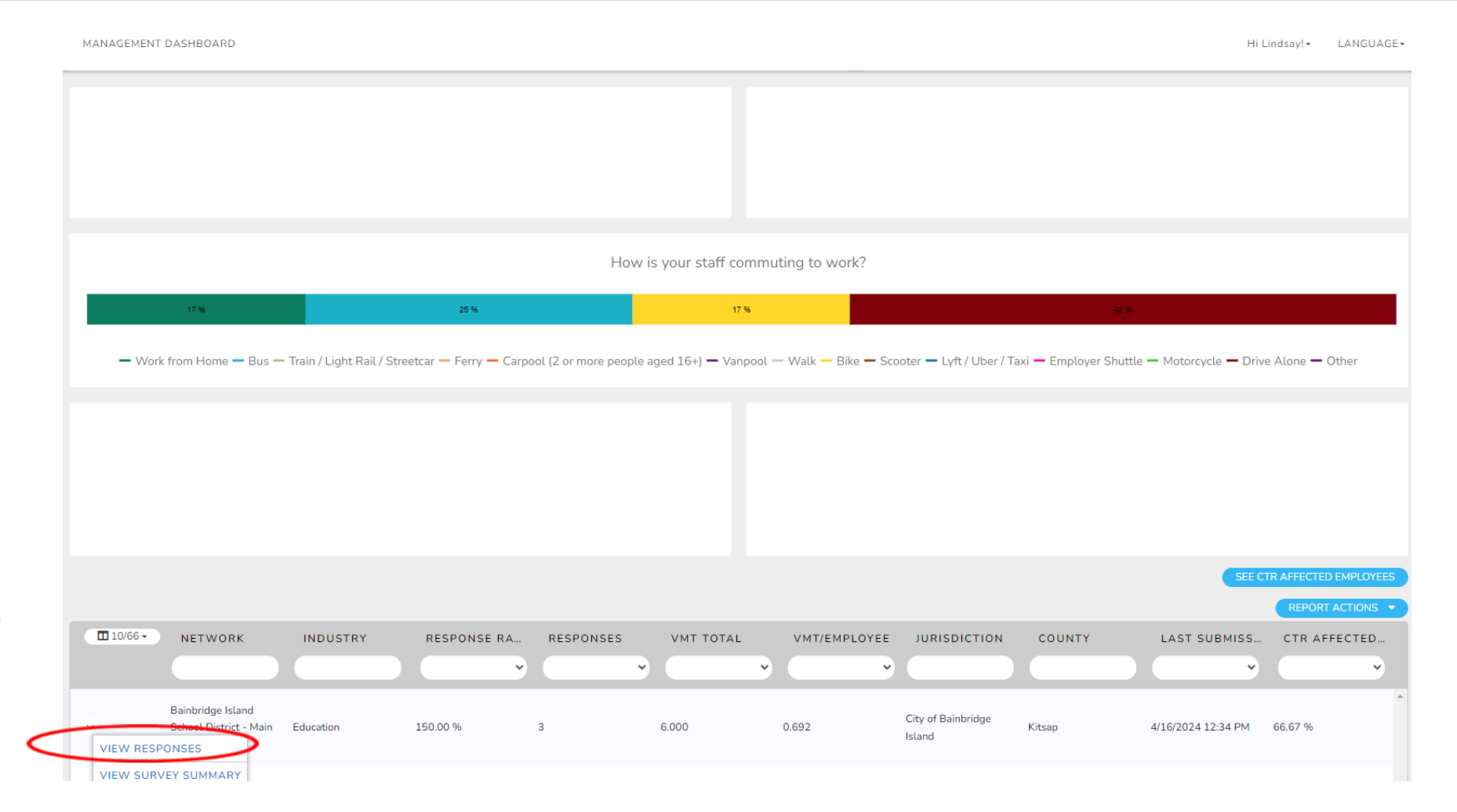

# CTR Tool: view individual responses

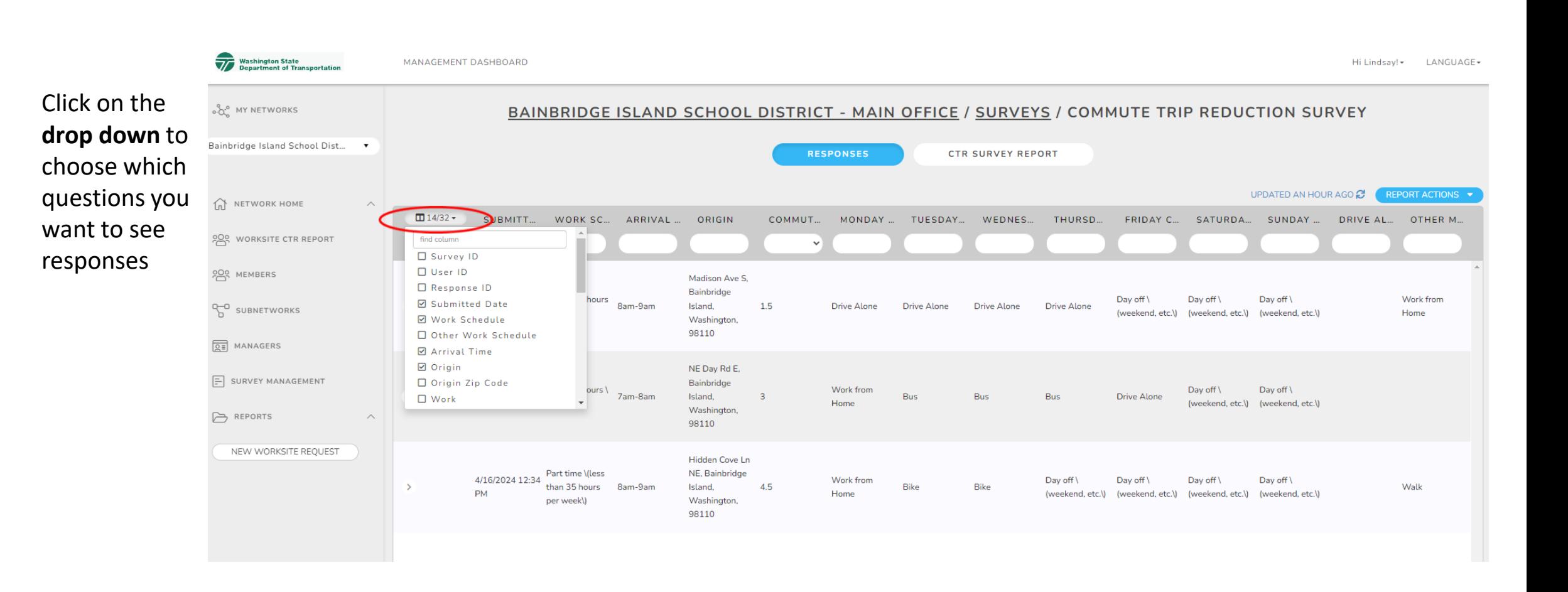

# CTR Tool: run CTR survey responses

folder.

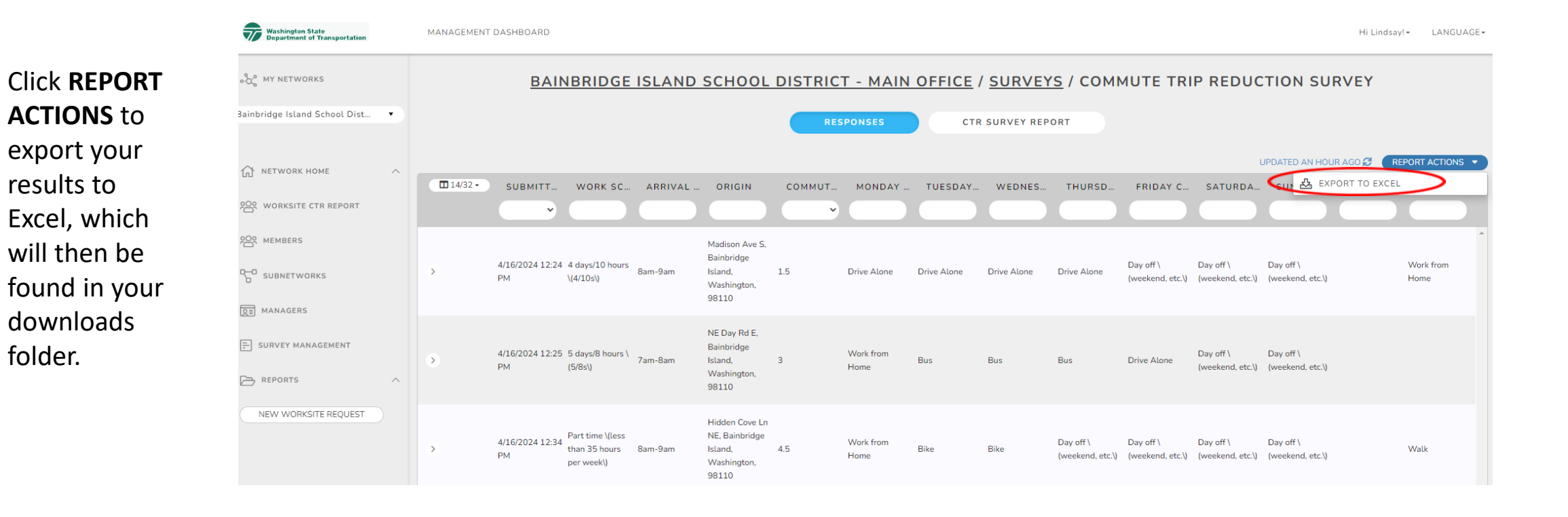

# CTR Tool: view individual responses

From the Excel download, view individual responses.

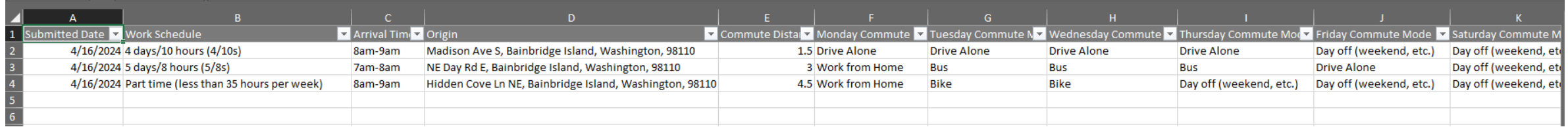

# CTR Tool: timeline

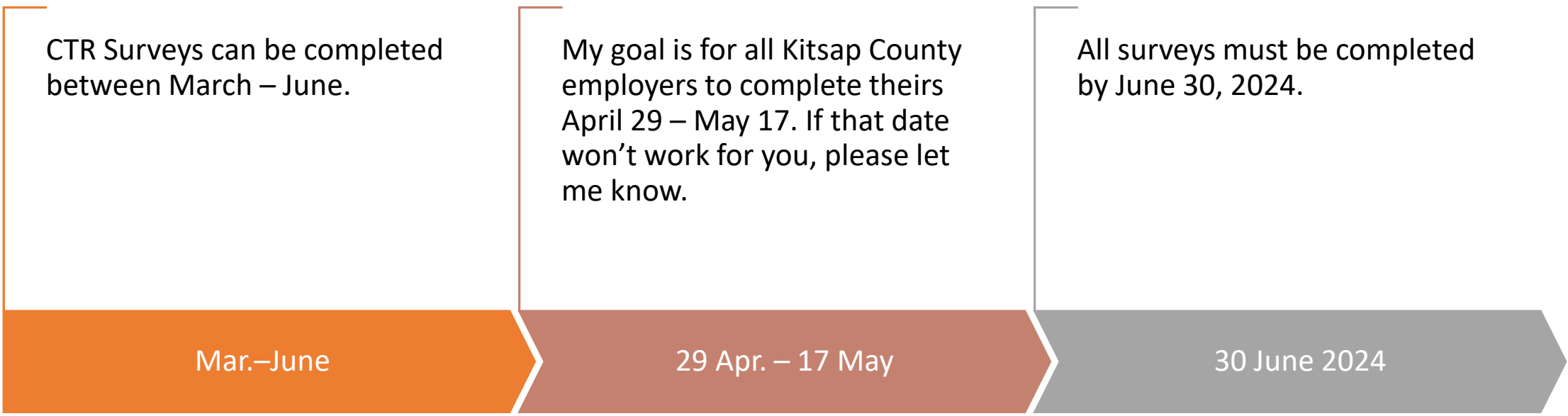

# Conducting the CTR survey with Paper forms

Worksites will have the availability of a hybrid survey using both paper forms and online (URL & QR code)

> If using paper forms, you'll need to notify Kitsap Transit with the number of surveys you'll need. The WSDOT survey team will create a file, with numbered surveys. You can either print out the surveys yourself or I will print them out and provide them to you. Once your employees have filled out the forms, you'll return to Kitsap Transit, and we will scan and send back to WSDOT.

# CTR Tool: additional resources

### Additional resources can be found at tdmboard.com/ctr-tool/

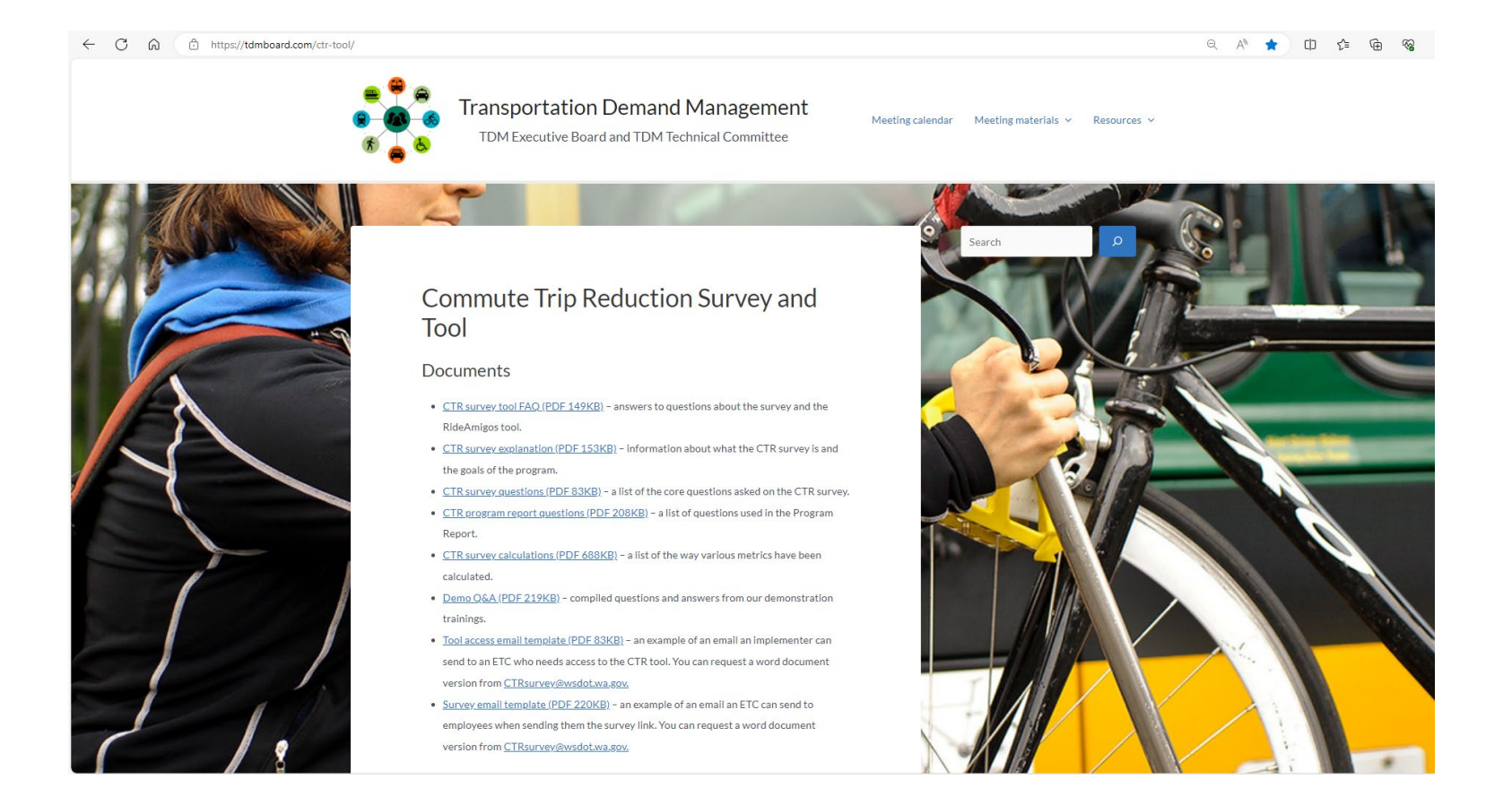

# **QUESTIONS?**

### **LINDSAY KUIPHOFF [lindsayk@kitsaptransit.com](mailto:lindsayk@kitsaptransit.com)**

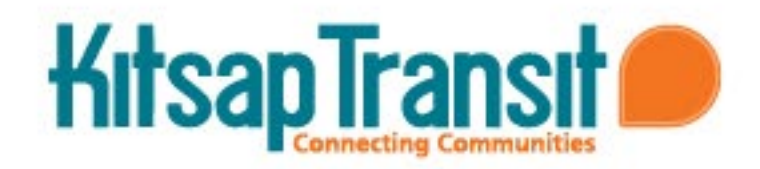

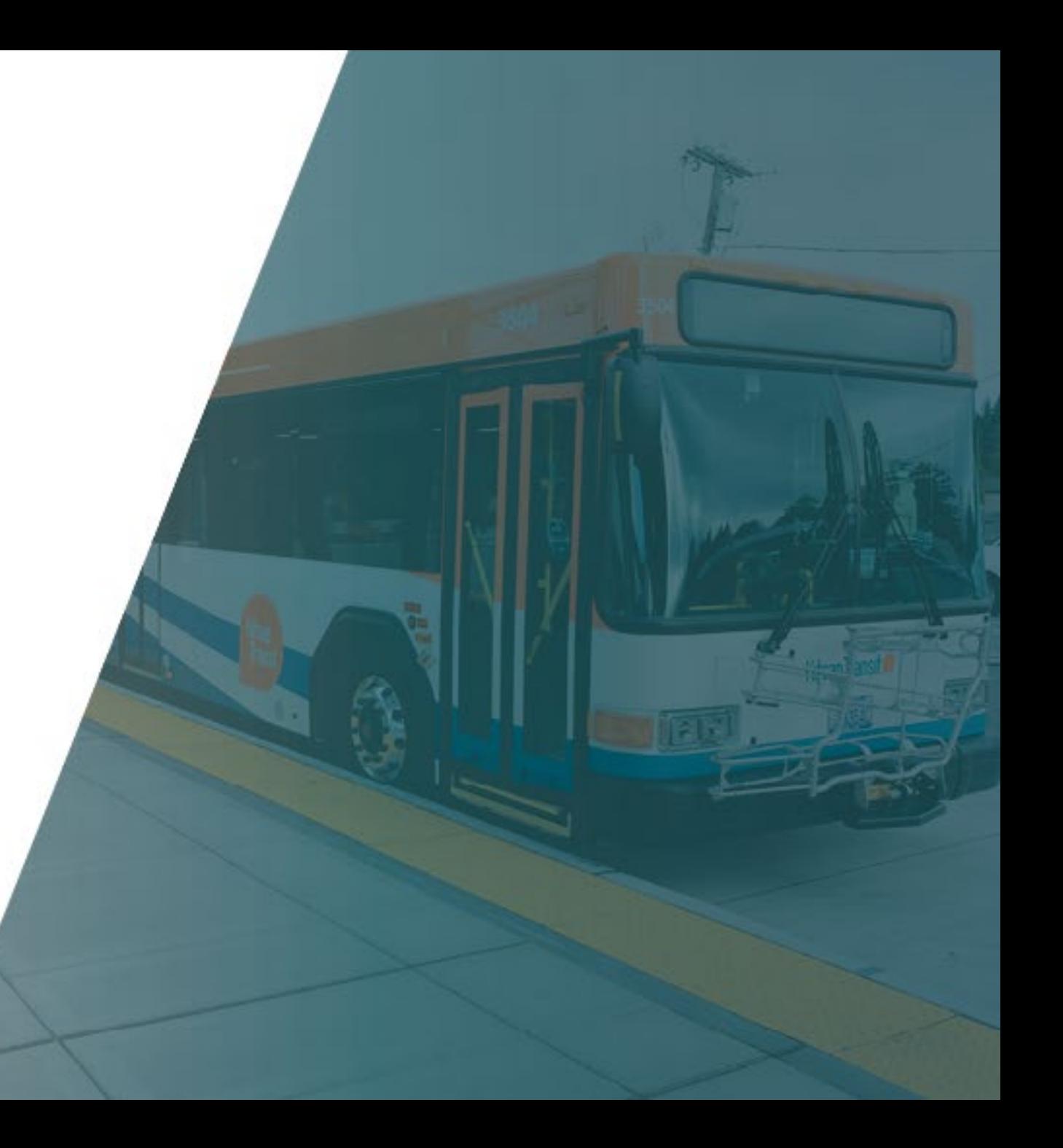